**37PFL9732D 42PFL9732D 47PFL9732D**

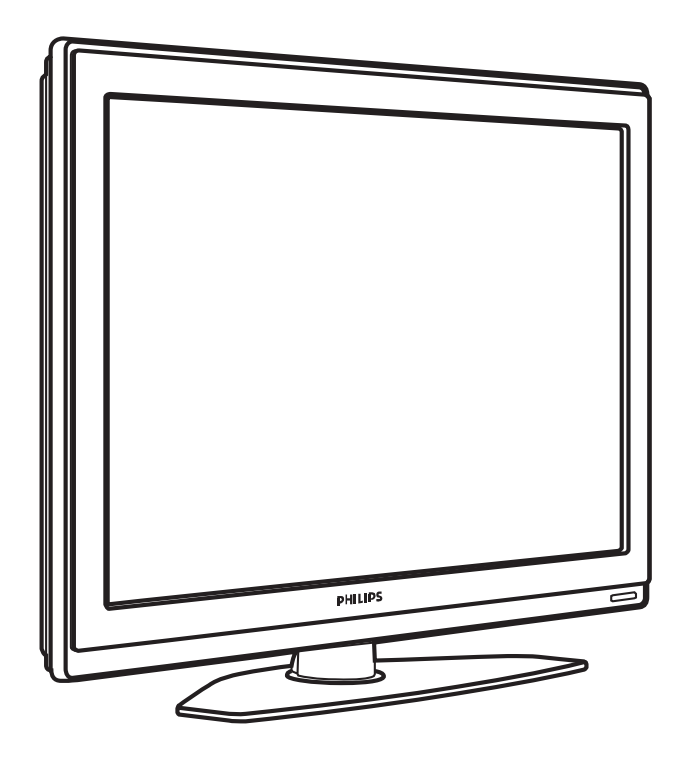

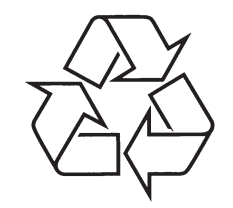

Daugiau apie firmos "Philips" gaminius galite sužinoti pasauliniame Interneto tinkle. Svetainës adresas: http://www.philips.com

Naudojimosi instrukcijø knygelë

# **TELEVIZORIAUS SAUGOS ATMINTINË**

- -Televizorių galima jungti tik į kintamos srovės 220-240 V, 50 Hz elektros tinklą.
- -Nesinaudokite televizoriumi ieigu iis ima veikti neiprastai (pvz.: ima kilti dūmai. girdimi keisti garsai arba jaučiamas neaiškus kvapas) – tokiu atveju iš karto išjunkite **televizoriø ir iðtraukite televizoriaus maitinimo laido ðakutæ ið tinklo.**
- -**Nenuimkite televizoriaus gaubto – aparato viduje yra pavojinga gyvybei átampa, neremontuokite televizoriaus patys – kvieskite kvalifikuotà meistrà.**
- $\bullet$ **Televizoriaus ekrane susidaro aukðtos átampos statinis elektros laukas, todël stenkitës nesiliesti prie ekrano.**
- $\bullet$ **Nelaikykite televizoriaus tiesioginiuose saulës spinduliuose ar prie apðildymo** radiatoriu, nes tai gali kenkti ekranui ar vaizdo kokybei bei sukelti televizoriaus **perkaitimà.**
- -**Nedëkite ant televizoriaus sunkiø daiktø bei indø su skysèiu.**
- -Palikite bent po 10 cm tarpa iš kiekvienos televizoriaus pusės ir neuždenkite audiniu **televizoriaus ventiliacijos angø – tai uþtikrins pakankamà televizoriaus auðinimà.**
- $\bullet$ **Valykite televizoriaus korpusà ir ekranà minkðtos medþiagos gabalëliu, sudrëkintu vandeniu ir tik esant iðjungtam televizoriui.**
- -Ištraukite televizoriaus maitinimo šakutę iš tinklo ir antenos kištuką iš televizoriaus **lizdo, jeigu artinasi perkûnija ar numatote nesinaudoti televizoriumi ilgesná laikà.**
- $\bullet$ **Iðsaugokite naudojimo instrukcijà per visà televizoriaus eksploatacijos laikà.**

# **9 PROBLEMØ SPRENDIMAS**

#### **Vaizdo pozicija ekrane yra neteisinga**

 $\bullet$  - Kai kurie vaizdo signalai iš kai kurių prietaisų neatitinka ekrano tiksliai. Jûs galite pastumdyti vaizdà naudodamiesi navigacijos mygtukais (rodyklëmis) nuotolinio valdymo pultelyje. Patikrinkite prietaiso išeinanti signala.

#### **Garsas**

 $\bullet$ 

#### **Yra vaizdas, bet nëra garso**

- $\bullet$ Ásitikinkite, kad garsas nëra nureguliuotas iki 0.
- $\bullet$ Įsitikinkite, kad garsas nėra nutildytas naudojant 咪 mygtukà.
	- Ásitikinkite, kad visi laidai prijungti teisingai.
- $\bullet$ Jei nëra aptinkama signalo, televizorius automatiðkai iðjungia garsà. Tai yra normalus veikimas, nelaikomas trûkumu.

#### **Garsas yra prastos kokybës**

- $\bullet$ Ásitikinkite, kad garsas nustatytas Stereo.
- $\bullet$ Patikrinkite ekvalaizerio nustatymus.
- $\bullet$ Atkurkite standartinius nustatymus pasinaudojæ **Reset to standard** (Atkurti į standartinius) meniu. Žiūrėkite skyrelį **5.3.2**.

## **HDMI sujungimai**

#### **Problemos su prietaisais, prijungtais per HDMI**

- $\bullet$ HDMI-HDCP procedūra gali užimti keleta sekundžių prieš vaizdui pasirodant ekrane.
- $\bullet$  Jei televizorius neatpažįsta prietaiso ir ekranas nerodo vaizdo, pabandykite perjungti kità prietaisà ir perjungti atgal, kad HDCP procedūra būtų atlikta ið naujo.
- $\bullet$  Jei garso trikdžiai atsiranda nuolatos, perskaitykite prietaiso naudojimosi instrukcijø knygelæ ir patikrinkite iðeinanèius signalus. Jei tai nepadeda, prijunkite papildomà audio laidà.
- $\bullet$  Jei HDMI-DVI adapteris naudojamas, įsitikinkite, kad papildomas audio sujungimas yra vietoje ir teisingai sujungtas.

#### **USB sujungimai**

#### **Televizorius nerodo USB prietaiso turinio**

- $\bullet$  Nustatykite savo prietaisą (kamerą) į "Mass Storage Class" suderintà.
- USB prietaisui gali bûti reikalinga speciali tvarkyklë. Deja, tokia programinė iranga negali būti idiegta jûsø televizoriuje.

#### **Nematau savo failø multimedijos meniu**

 $\bullet$  – Ne visi audio ir vaizdo failai yra palaikomi. Žiūrėkite skyrelá . **"8 Techniniai duomenys"**

#### **Audio ir vaizdo failai neatsidaro sklandþiai**

 $\bullet$   $\;\;$  USB prietaiso perdavimo greitis riboja perdavimo spartà.

#### **Asmeninis kompiuteris**

#### **Vaizdas ið kompiuterio yra nestabilus arba nesusinchronizuotas**

 $\bullet$ Ásitikinkite, kad teisinga rezoliucija yra pasirinkta jūsų kompiuteryje. Žiūrėkite skyrelį "**8 Techniniai duomenys"**

## **Jei jûsø problema neiðsisprendþia**

Išjunkite televizoriu ir jiunkite ji vėl. Jei problema vis tiek neišsisprendžia, paskambinkite j Philips klientų aptarnavimo centrà arba apsilankykite puslapyje www.philips.com/support.

Klientų aptarnavimo centro numerį rasite paskutiniame ðios knygelës puslapyje.

#### **Prieð skambindami pasiruoðkite televizoriaus modelio ir produkto numerius.**

Ðiuos numerius galite rasti ant prietaiso pakuotës arba informacinës lentelës galinëje televizoriaus dalyje.

# **Áspëjimas**

**Niekuomet nebandykite taisyti televizoriaus patys.**

# **9 PROBLEMØ SPRENDIMAS**

#### **Televizija ir nuotolinis valdymas TV kanalai**

#### **Televizorius neásijungia**

 $\bullet$ 

- $\bullet$  Patikrinkite elektros laido prijungimą.
- $\bullet$ Isitikinkite, kad baterijos nuotolinio valdymo pultelyje yra neišsikrove. Jsitikinkite, kad jos yra ádëtos teisingai. Jûs taip pat galite naudoti mygtukus ant
- Atjunkite elektros laida, palaukite minute ir jjunkite televizoriaus ijungimui.
- vël.

# **Televizorius nereaguoja á nuotolinio valdymo pultelá**

- $\bullet$ Ásitikinkite, kad baterijos nuotolinio valdymo pultelyje yra neišsikrove. Jsitikinkite, kad jos yra idėtos teisingai.
- $\bullet$ Nuvalykite nuotolinio valdymo pultelio ir sensoriaus læðá.
- Naudodamiesi ðoniniais mygtukais ant televizoriaus galite pareguliuoti kai kuriuos pagrindinius vaizdo ir garso nustatymus.
- **1.** Spauskite **Volume** - ir + norėdami pareguliuoti garsumà.
- **2.** Spauskite **Program/Channel** - ir + norėdami eiti per kanalus, kurie yra jūsu mėgstamiausiųjų .<br>saraše.
- **3.** Spauskite **Menu** (Meniu) norėdami pamatyti pagrindini meniu. **S**pauskite **Program / Channel** - ir + norėdami

pasirinkti ir pareguliuoti vaizdo ir garso nustatymus.

#### **Raudona televizoriaus lemputë mirksi**

 $\bullet$ Atjunkite maitinimà pusei minutës ir tuomet jjunkite vël. Jsitikinkite, kad yra pakankamai erdvës ventiliacijai. Palaukite, kol televizorius atvës. Jei televizorius nebejsijungia arba lemputė vėl ima mirksėti, skambinkite mūsų klientų pagalbos centrui.

#### **Jûs pamirðote savo kodà kanalø uþrakinimui**

- Þiûrëkite skyrelá **"5.8.3 Kodo nustatymas / keitimas".**

## **Neteisinga kalba TV meniu**

Atlikite ðiuos veiksmus, norëdami pakeisti meniu kalbà:

- **1.** Spauskite **Menu** nuotolinio valdymo pultelyje.
- Spauskite rodyklę į dešinę. **2.**
- Naudodamiesi rodykle žemyn pažymėkite trečią eilutæ. **3.**
- Spauskite rodykle i dešine tris kartus. **4.**
- **5.** Spauskite rodyklę į viršų arba žemyn norėdami pasirinkti savo kalbà.
- Spauskite **6. OK.**
- **7.** Spauskite **Menu** norėdami išeiti iš meniu.

# **Kai kurie kanalai dingæ**

- $\bullet$  [sitikinkite, kad pasirinktas teisingas kanalų sàraðas.
- $\bullet$ Kanalas gali bûti iðtrintas naudojant **Rearrange** (Perskirstymo) **menu**.

## **Skaitmeniniø kanalø neranda ádiegimo metu**

 $\bullet$ Isitikinkite, kad televizijos jūsu šalyje palaiko DVB-T. Pažiūrėkite šalių saraša ant televizoriaus informacinës lentelës.

## **Vaizdas**

# **Mëlyna lemputë dega, taèiau vaizdo nëra**

- $\bullet$ Ásitikinkite, kad antena prijungta teisingai.
- $\bullet$ Ásitikinkite, kad pasirinktas teisingas prietaisas.

# **Garsas yra, bet vaizdo nëra**

- Patikrinkite kontrasto ir ryðkumo nustatymus meniu.

## **Televizoriaus vaizdas labai prastas**

- $\bullet$ Ásitikinkite, kad antena prijungta teisingai.
- $\bullet$ Garsiakalbiai, neižeminti audio prietaisai, neoninės šviesos, aukšti pastatai ar kalnai gali daryti itaka vaizdo kokybei. Pabandykite pagerinti vaizdà pakeite antenos krypti arba patraukę kitus prietaisus toliau nuo televizoriaus.
- $\bullet$   $\;$  Įsitikinkite, kad rankinio nustatymo meniu buvo pasirinkta teisinga TV sistema.
- Jei tik tam tikri kanalai rodo prasta vaizda, pabandykite pareguliuoti kanalo dažni naudodamiesi **Fine tune** (reguliavimo) meniu.<br>Žiūrėkite·skyrelį**6.2.3. 6.2.3.**

#### **Spalvos netinkamos**

- $\bullet$ Peržiūrėkite spalvų nustatymus vaizdo meniu. Atkurkite standartinius nustatymus pasinaudojæ **Reset to standard** (Atkurti į standartinius) meniu.<br>Žiūrėkite skyrelį **5.3.2. 5.3.2.**
- Patikrinkite sujungimus ir laidus su kitais prietaisais.

## **Televizorius neatsimena mano nustatymø kai að já vël ájungiu**

 $\bullet$ Ásitikinkite, kad televizorius nustatytas **Home** (Namie) naudodamiesi TV menu (TV meniu) <sup>&</sup>gt; Installation (Jdiegimas) > Preferences (Nustatymai) <sup>&</sup>gt; (Lokacija) meniu. **Location**

#### **Vaizdas neatitinka ekrano dydþio, yra per didelis arba per maþas**

 $\bullet$ Pasirinkite labiau tinkama vaizdo formata vaizdo formato meniu.

## Þiûrëkite skyrelá **"5.3.4 Plaèiaekranis vaizdo formatas"**

 $\bullet$ Pervadinkite prijungta prietaisa sujungimų meniu norëdami iðgauti geriausià signalo valdymà. ."Žiūrėkite skyrelį "**7.4.3 Prietaisų pavadinimas** 

# **TURINYS**

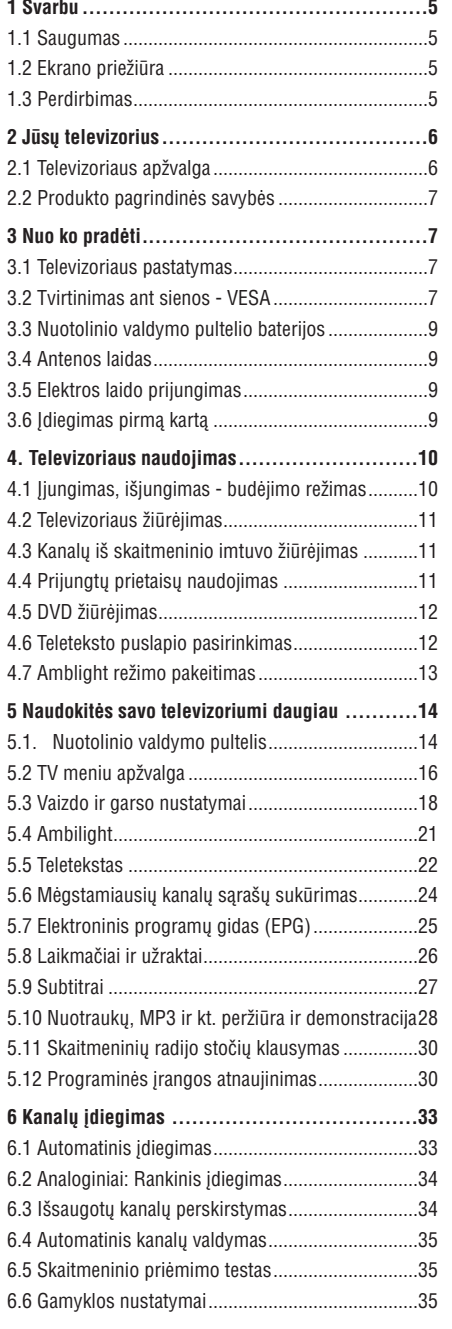

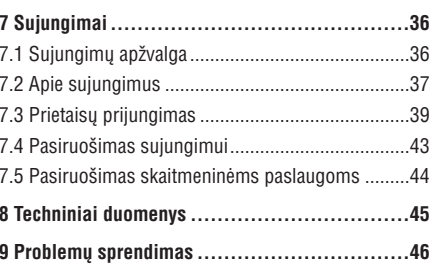

Užregistruokite savo produkta ir gaukite pagalba interneto puslapyje www.philips.com/welcome

© 2007 Koninkllijke Philips Electronics N.V. Visos teisës saugomos. Techninės charakteristikos gali keistis be išankstinio perspėjimo. Prekės ženklai yra Koninkllijke Philips Electronics N.V. arba atitinkamu ju savininku nuosavybë.

Philips pasilieka teisæ keisti produktus bet kuriuo metu, be isipareigojimo atitinkamai pakeisti ankstesnius prietaisus.

Medžiaga, pateikta šioje instrukciju knygelėje yra laikoma tinkama numatytam sistemos naudojimui. Jei prietaisas ar jo moduliai ar procedûros yra naudojami kitiems tikslams nei nurodyta čia, ju galimumas ir tinkamumas turi bûti patvirtintas. Philips garantuoja, kad pati medžiaga nepažeidžia jokiu patentu JAV. Platesnës garantijos nëra pateikiamos nei numatomos bei numanomos.

#### **Garantija**

Në vienas komponentas negali bûti taisomas vartotojo. Neatidarykite ir nenuimkite dangtelių į prietaiso vidų. Taisymas turi bûti atliekamas Philips aptarnavimo centruose ir oficialiuose servisuose. Jei nesilaikoma ðiø nurodymø, garantija nustoja galioti.

Bet kokie veiksmai, draudžiami šioje instrukciju knygelëje, pakeitimai arba surinkimo procedûros nerekomenduojamos arba nepatvirtintos ðioje instrukcijø knygelëje panaikins garantijà.

#### **Pikseliø charakteristikos**

Šis skystuju kristalų ekranas yra sudarytas iš daugybės spalvotų pikselių. Nors 99,999% ar daugiau pikselių yra efektyvūs, juodi arba šviesūs taškeliai (raudoni, žali arba mëlyni) gali nuolat bûti matomi ekrane. Tai yra struktûrinë ekrano savybë (atitinkanti visus standartus) ir nëra laikoma sutrikimu.

#### **Atvirojo kodo programinë áranga**

Šiame televizoriuje yra idiegta atvirojo kodo programinė áranga. Philips siûlo pristatyti arba padaryti pasiekiamà, pareikalavus, už ne didesne nei pristatymo kainą, pilnai nuskaitomà kopijà atitinkamo atvirojo kodo paprastai naudojamoje laikmenoje.

Šis pasiūlymas galioja 3 metus nuo produkto įsigijimo datos. Norëdami gauti ðaltinio kodà, paraðykite

Philips Innovative Applications N.V.

Ass. To the Development Manager

Pathoekeweg 11

B-8000 Brugge

Belgium

#### **Suderinamumas su EMF**

Koninkllijke Philips Electronics N.V. gamina ir parduoda daug namų vartotojams skirtų produktu, kurie, kaip ir visi elektroniniai prietaisai bendrai, turi savybæ spinduliuoti bei sugerti elektromagnetinius signalus. Vienas iš pagrindinių Philips verslo principų yra imtis

visu reikalingu sveikatos ir saugumo priemonių gaminant produktus, atitikti visus atitinkamus teisinius bei EMF reikalavimus produkto pagaminimo metu.

Philips vysto, gamina ir parduoda produktus, kurie neturi neigiamos itakos sveikatai.

Philips garantuoja, kad jei prietaisai naudojami teisingai ir pagal paskirti, jie yra saugūs naudoti, pagal šiuo metu turimus mokslo duomenis.

Philips aktyviai dalyvauja kuriant tarptautinius EMF standartus, tad gali numatyti tolimesnius reikalavimus standartinei produkcijai ir ið karto juos taikyti.

## **Autorinës teisës**

VESA, FDMI ir VESA Mounting Compliant ÏÖ logotipai yra Video elektronikos standartu asociacijos ženklai.

Pagaminta pagal Dolby Laboratories licencijà. "Dolby", "Pro Logic" ir dvigubos D simbolis **DD** yra Dolby Laboratories ženklai.

Pagaminta pagal BBE Sound licencijà. BBE **Digital** išduota licencija pagal viena iš šių JAV patentø: 5510752, 5736897. BBE ir BBE simbolis yra registruoti BBE Sound korporacijos prekės ženklai

Windows Media yra registruotas prekės ženklas priklausantis Microsoft korporacijai JAV ir / arba kitose ðalyse.

® Kensington ir MicroSaver yra registruoti JAV prekës ženklai, priklausantys ACCO World korporacijai su išduota registracija bei aplikacijomis visame pasaulyje. Visi kiti registruoti ir neregistruoti prekės ženklai yra jų atitinkamu savininku nuosavybė.

# **8 TECHNINIAI DUOMENYS**

#### **Vaizdas / Ekranas**

- $\bullet$  Ekrano tipas: LCD Full HD W-UXGA
- Ekrano rezoliucija: 1366 <sup>x</sup> 768p
- $\bullet$ Perfect Pixel HD vaizdo pagerinimas
- $\bullet$ 1080p 24/25/30/50/60 Hz veikimas
- 100 Hz Clear LCD

 $\bullet$ 

 $\bullet$ 

# **Palaikomos ekrano rezoliucijos**

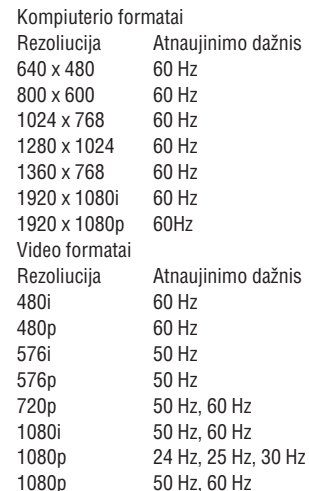

#### **Imtuvas / Priëmimas / Transliavimas**

- $\bullet$  Antena: 75 omų bendraašė (IEC75)
- $\bullet$ TV sistema: DVD COFDM 2K/8K
- $\bullet$ Video rodymas: NTSC, SECAM, PAL
- $\bullet$ DVD: DVB sausuminis (þiûrëkite atitinkamas ðalis ant televizoriaus informacinës plokðtës)

## **Iðmatavimai ir svoriai** (apytiksliai)

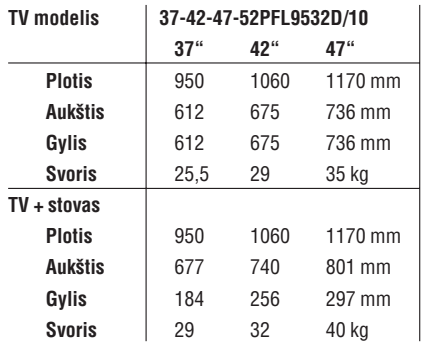

#### **Garsas**

- Garso sistema
- Virtual Dolby Digital -
- BBE -

#### **Multimedija**

- $\bullet$  Sujungimas: USB
- Palaikomi formatai: MP3, LPCM, demonstracija (.alb), JPEG, MPEG1, MPEG2

## **Nuotolinis valdymas**

- Tipas: RC4422
- Baterijos: 2 AA-R6 tipo

## **Sujungimai**

- EXT1 (scart): Audio L/R, CVBS in/out, RGB
- $\bullet$ EXT2 (scart): Audio L/R, CVBS in/out, RGB, Svideo in/out
- EXT3:Y Pb Pr, Audio L/R in (mini jack)
- $\bullet$ HDMI 1 In
- $\bullet$ HDMI 2 In
- $\bullet$ HDMI 3 In

 $\bullet$ 

- Analog Audio L/R out susinchronizuotas su ekranu
- $\bullet$ Digital Audio in (bendraaðis S/PDIF) (jei yra)
- $\bullet$ Digital Audio out (bendraaðis S/PDIF) susinchronizuotas su ekranu
- $\bullet$ Ðone: Audio L/R in, Video (CVBS) in, S-Video, Ausiniø lizdas (stereo mini jack), USB, korteliø skaitytuvas

#### **Maitinimas**

- $\bullet$ Pagrindinis maitinimas: AC 220-240V (±10%)
- $\bullet$ Energijos suvartojimas veikimo ir budëjimo metu: þiûrëkite technines specifikacijas www.philips.com
- $\bullet$ Aplinkos temperatûra: 5°C - 35°C

Techninës charakteristikos gali keistis be iðankstinio perspėjimo. Daugiau informacijos apie prietaisa rasite www.philips.com/support.

# **7.5 Pasiruoðimas skaitmeninëms paslaugoms**

Kanalai su trukdžiais gali būti iškoduoti naudojant Conditional Access Module (CAM) ir Smart card, kuriuos tiekia TV paslaugu operatoriai. CAM gali jiungti kai kurias paslaugas priklausomai nuo pasirinkto operatoriaus (Pvz., Pay TV).

Susisiekite su savo skaitmeninës televizijos paslaugos tiekėju norėdami gauti daugiau informacijas bei sužinoti salygas.

# **7.5.1 CAM ádëjimas**

# **Áspëjimas**

Išjunkite televizoriu prieš idėdami CAM. Pažiūrėkite i CAM, kad nustatytumėte teisingą jdėjimo kryptį. Neteisingas idėjimas gali pažeisti CAM ir jūsu televizoriu.

- **1.** Švelniai įstatykite CAM į **Common Interface** jungtį televizoriaus galinëje dalyje, kiek lenda.
- **2.** Palikite CAM lizde visam laikui.

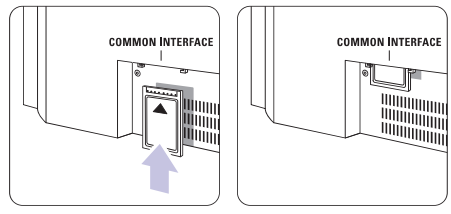

Gali užtrukti keleta minučiu, kol CAM yra aktyvuojamas. CAM iðëmimas deaktyvuoja skaitmeninës televizijos paslaugas.

## **7.5.2 Common interface meniu**

Ið ðio meniu jûs pasieksite CAM paslaugas, kurias idiegėte. Programos ir jų veikimas, turinys ir žinutės ekrane atkeliauja ið CAM paslaugos tiekëjo.

**1.** Spauskite **Menu** (Meniu) nuotolinio valdymo Features (Bruožai) > **Common Interface** pultelyje ir pasirinkite TV menu (TV meniu) <sup>&</sup>gt;

Šis meniu pasidaro matomas, kai CAM yra įdėtas ir susijungë su tiekëju.

# **1 SVARBU**

Perskaitykite šią instrukcijų knygelę prieš naudodamiesi prietaisu.

Atkreipkite dėmesį į šį skyrių ir griežtai laikykitės nurodymu. Garantija netaikoma, jei žala atsiranda nekreipiant dëmesio á nurodymus.

## **1.1 Saugumas**

- $\bullet$  Norėdami išvengti trumpo sujungimo, neleiskite prietaisui kontaktuoti su lietumi ar vandeniu.
- Norëdami iðvengti gaisro ar elektros ðoko, nestatykite atviros liepsnos objektu (pvz. žvakiu) netoli televizoriaus.
- $\bullet$  Palikite bent 10 centimetrų tarpus nuo televizoriaus šonu ventiliacijai.
- $\bullet$  Laikykite atokiau nuo radiatorių ir kitų šilumos šaltiniu.
- $\bullet$  Nestatykite televizoriaus uždaroje vietoje, tokioje, kaip knygų lentyna arba panašiai. Įsitikinkite, kad uþuolaidos, spintelës ir panaðiai netrukdo oro cirkuliacijai tarp ventiliacijos angu.
- $\bullet$  [sitikinkite, kad televizorius negali nukristi. Pastatykite televizoriu ant tvirto kieto pagrindo ir naudokite tik pridedamà stovà.
- $\bullet$  Norėdami išvengti elektros laidų pažeidimo, kurie gali sukelti gaisrà ar elektros ðokà, nestatykite ant laido televizoriaus ar bet ko kito, kas gali pažeisti laidà.
- $\bullet$   $\,$  Jei televizorių statote ant stovo ar VESA sienos rėmo, isitikinkite, kad elektros laidai neitempti. Atsipalaidavæs elektros sujungimas gali sukelti kibirkðèiavimà ar gaisrà.

## **1.2 Ekrano prieþiûra**

- $\bullet$  Atjunkite televizorių prieš valymą.
- $\bullet$  Valykite paviršių minkšta drėgna šluoste. Nenaudokite jokiu kitu valymo medžiagu (buitinės chemijos ir valiklių), tai gali pažeisti ekraną.
- Nelieskite, nespauskite, netrinkite, ir nesumuðkite ekrano jokiais kietais daiktais, nes tai gali subraižyti, sugadinti ar pažeisti ekrana negražinamai.
- $\bullet$  Norėdami išvengti deformacijų ir spalvų išblukimo, nuvalykite vandens laðus kaip galima greièiau.
- Statiniai vaizdai  $\bullet$

Venkite statinių vaizdų kai tik imanoma. Jei negalite išvengti, sumažinkite ekrano kontrasta ir ryškuma norëdami apsaugoti ekranà. Statiniai vaizdai yra vaizdai, kurie ekrane rodomi ilga laika. Statiniu vaizdu pavyzdžiai yra: ekrano meniu, teleteksto puslapiai, juodi intarpai, akcijø rinkos informacija, TV kanalų logotipai, laikrodžio rodymas ir t.t.

#### **1.3 Perdirbimas**

- $\bullet$  Atiduokite pakuotę vietiniam perdirbimo centrui.
- Atsikratykite senomis baterijomis saugiai pagal vietines taisykles.  $\bullet$
- Ðis produktas sukurtas ir pagamintas taip, kad medžiagos gali būti perdirbamos ir pakartotinai naudojamos.  $\bullet$
- $\bullet$  Laikykitės vietinių taisyklių ir nemeskite seno produkto kartu su kitomis namu apyvokos ðiukðlëmis. Teisingas atsikratymas senu produktu padės sumažinti neigiamas pasekmes gamtai ir žmoniu sveikatai. (EEC 2002/976/EC)

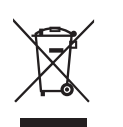

# **<sup>2</sup> JÛSØ TELEVIZORIUS <sup>10</sup> TELETEKSTS**

Šiame skyriuje rasite savo televizoriaus funkciju ir valdymo apžvalga.

## **Nuotolinio valdymo pultelis**

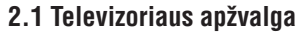

#### **Ðoniniai valdymo mygtukai**

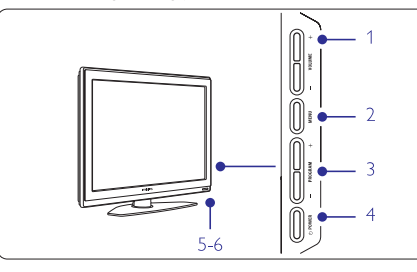

- **1** Garso reguliavimui, padaryti garsiau ar tyliau
- **2** Meniu
- **3** Pasirinkti programas ar kanalus
- **4** Jjungimo mygtukas
- **5** Šviesos diodas (mėlynas - įjungtas; radonas budėjimo režimas)
- **6** Nuotolinio valdymo pultelio sensorius

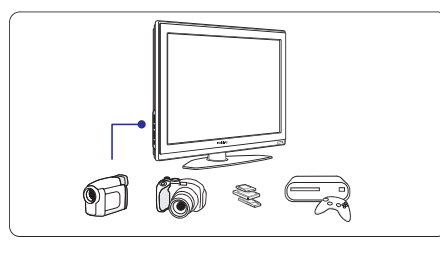

## **Ðoninës jungtys**

Šoninės jungtys naudojamos norint prijungti skaitmeninį fotoaparatą, žaidimų įrenginį, ausines ar USB atminties prietaisą.

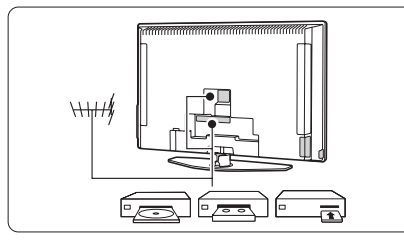

# **Jungtys televizoriaus galinëje dalyje**

Jungtys galinëje televizoriaus dalyje naudojamos norint prijungti antena, DVD grotuva, video (VCR) grotuva ar kità prietaisà.

 $\circled{\sigma}$  $\overline{\bigoplus}$  $\rightarrow$ TV DVD STB HTS  $\overline{CD}$  $($ OPTION $)$  $\binom{0K}{\frac{1}{161}}$ -5  $\overline{(\}$  $(m_{\text{EW}})$  $\epsilon$  $+$  $(\overline{\mathbb{R}})$  $\Delta$  $P$  $\mathbf{a}$  $\begin{array}{|c|c|c|c|c|}\n\hline\n1 & 2 & 3\n\end{array}$  $\begin{array}{|c|c|c|c|c|}\n\hline\n4 & 5 & 6\n\end{array}$  $(789)$  $\boxed{1}$   $\boxed{0}$   $PSP$ Ambilight MODE  $\overline{q}$  $\overline{(\ast | \ast | \ast | \ast)}$  $\left(\begin{array}{c|c} \text{\textbf{}} & \text{\textbf{}} & \text{\textbf{}} \end{array}\right)$ **PHILIPS TELEVISION** 

- **1.** Budėjimo režimas arba įjungimas
- 2. DVD, STB ar kt. *jrenginio pasirinkimas*
- **3.** Spalvoti mygtukai
- **4.** dešinėn) **OK** (patvirtinimas) Naršymo mygtukai (aukštyn, žemyn, kairėn,
- **5.** Teleteksto mygtukas
- **6.** Meniu mygtukas
- **7.** Programos perjungimas aukštyn ar žemyn
- **8.** Garsumo padidinimas ar sumažinimas

Daugiau apie nuotolinio valdymo pultelj sužinosite skyrelyje **"5.1 Nuotolinio valdymo pultelio apþvalga".**

# **7SUJUNGIMAI**

# **7.4 Pasiruoðimas sujungimui**

Kai visi prietaisai prijungiami prie televizoriaus, reikia nurodyti, kokie sujungimai yra padaryti ir kas su kuo sujungta.

# **7.4.1 Skaitmeninis Audio In** (jei yra)

Jei naudojate skaitmeninį Audio In sujungimą, meniu pagalba priskirkite ðá sujungimà prietaisui, ið kurio ateina garsas.

- **1.** Spauskite **Menu** (Meniu) nuotolinio valdymo **Digital Audio In** (Sujungimai) <sup>&</sup>gt; (Skaitmeninis pultelyje ir pasirinkite TV menu (TV meniu) <sup>&</sup>gt; Installation (Idiegimas)  $>$  Connections audio in).
- **2.** Spauskite rodyklę į dešinę norėdami įeiti į sąrašą.
- **3.** Spauskite rodyklę į viršų arba žemyn norėdami pasirinkti jungti, naudojama to prietaiso.

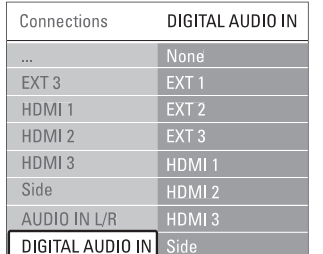

# **7.4.2 Audio In L/R**

Jei naudojate Audio L/R sujungimà, meniu pagalba priskirkite ðá sujungimà prietaisui, ið kurio ateina garsas.

- **1.** Spauskite **Menu** (Meniu) nuotolinio valdymo **Audio L/R.** (Sujungimai) <sup>&</sup>gt; pultelyje ir pasirinkite TV menu (TV meniu) <sup>&</sup>gt; Installation (Idiegimas)  $>$  Connections
- **2.** Spauskite rodyklę į dešinę norėdami įeiti į sąrašą.
- **3.** Spauskite rodyklę į viršų arba žemyn norėdami pasirinkti jungti, naudojama to prietaiso.

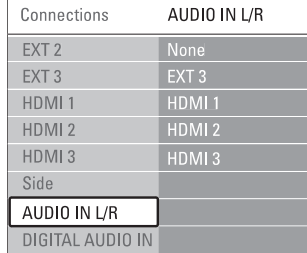

# **7.4.3 Prietaisø pavadinimas**

Jûs galite pavadinti savo prietaisus, kad bûtø lengviau juos atskirti ir pasirinkti bei geriausias signalø sutvarkymui.

Priskirkite prietaiso tipa (DVD, VCR, žaidimu ir t.t.) prie jungties su kuria naudojate prietaisà.

- **1.** Spauskite **Menu** (Meniu) nuotolinio valdymo **EXT1.** (Sujungimai) <sup>&</sup>gt; pultelyje ir pasirinkite TV menu (TV meniu) <sup>&</sup>gt; Installation (Idiegimas)  $>$  Connections
- **2.** Spauskite rodyklę į dešinę norėdami įeiti į sąrašą.
- **3.** Spauskite rodyklę į viršų arba žemyn norėdami pasirinkti prietaiso tipà.
- **4.** Spauskite **Menu** (Meniu) norėdami išeiti iš meniu.

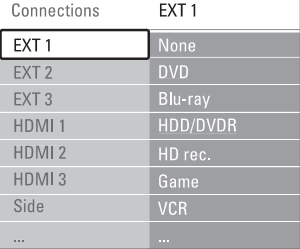

# **7.4.4 Dekoderio kanalai**

Dekoderiai, kurie iðkoduoja antenos kanalà yra prijungti prie **EXT1** arba **EXT2** (Scart).

Jûs turite priskirti TV kanalà kaip kanalà, kurá norite iškoduoti. Tuomet priskirkite jungti, kur dekoderis yra prijungtas.

- **1.** Spauskite **Menu** (Meniu) nuotolinio valdymo **Channel** (Kanalas). pultelyje ir pasirinkite TV menu (TV meniu) <sup>&</sup>gt; Installation (Idiegimas) > Decoder (Dekoderis) >
- **2.** Spauskite rodyklę į dešinę norėdami patekti į sàraðà.
- **3.** Spauskite rodyklę į viršų arba žemyn norėdami pasirinkti kanalà iðkodavimui.
- **4.** Spauskite rodyklę į kairę norėdami sugrįžti ir pasirinkti **Status** (Būsena).
- **5.** Spauskite rodyklę į viršų arba apačią norėdami pasirinkti jungti, naudojama dekoderio.
- **6.** Spauskite **Menu** (Meniu) norėdami išeiti iš meniu.

# **7 SUJUNGIMAI**

## **7.3.10 Þaidimø konsolë**

Praktiškiausias žaidimų konsolės sujungimas yra televizoriaus ðone. Taèiau galinëje dalyje esanèios jungtys yra kokybiškesnės.

#### **Prijungtas prie televizoriaus ðono**

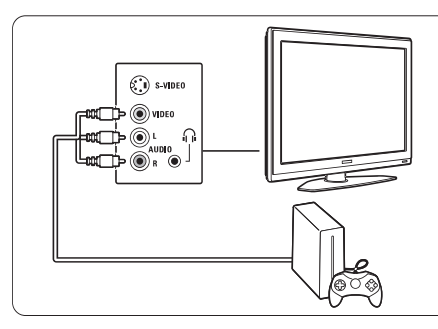

#### Naudokite Video ir Audio L/R laidus.

**Prijungtas prie televizoriaus galinës dalies**

Naudokite HDMI arba YPbPr (EXT3) jėjimą geriausiai HD kokybei.

# **7.3.11 Video kamera**

Praktiðkiausias vaizdo kameros sujungimas yra televizoriaus ðone. Taèiau galinëje dalyje esanèios jungtys yra kokybiðkesnës.

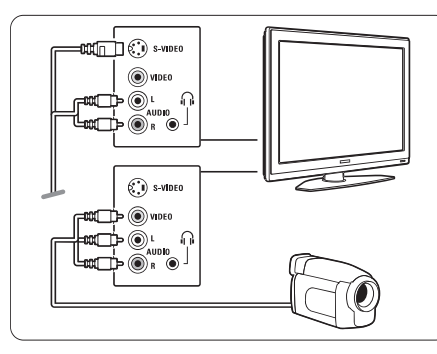

## **Prijungtas prie televizoriaus ðono**

Naudokite Video ir Audio L/R jungtis arba S-Video ir Audio L/R jungtis.

## **Prijungtas prie televizoriaus galinës dalies**

Naudokite HDMI arba YPbPr (EXT3) jėjimą geriausiai HD kokybei.

## **7.3.12 Asmeninis kompiuteris**

Geriausias sujungimas asmeniniam kompiuteriui yra televizoriaus gale. Praktiðkesnis sujungimas, taèiau skirtas tik nuotrauku ir filmu žiūrėjimui iš kompiuterio yra televizoriaus ðone.

# **Atsargiai**

Prieš prijungdami savo asmeninį kompiuterį, nustatykite kompiuterio monitoriaus dažni ties 60 Hz.

#### **Prijungtas prie televizoriaus galinës dalies**

Naudokite DVI jungti savo kompiuteryje norėdami sujungti su HDMI jungtimi televizoriuje. Naudokite HDMI á DVI laidà arba HDMI-DVI adapterá.

Pridėkite audio laidą garsui. Prijunkite Stereo jungtį į **EXT3** lizdą televizoriuje.

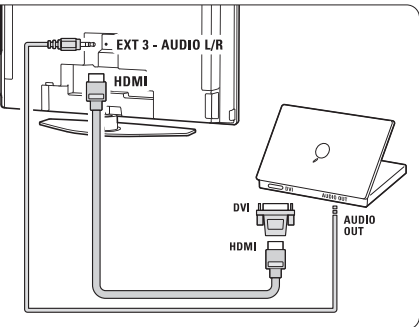

Sujungimų meniu, susiekite **EXT3** audio su HDMI jungtimi, kurià naudojate.

."Žiūrėkite skyrelį "**7.4 Pasiruošimas sujungimui** 

#### **Prijungtas prie televizoriaus ðono**

Jei jûsø kompiuteris neturi DVI jungties, naudokite S-Video ir Audio L/R jungtis televizoriaus šone. Šis sujungimas tinkamas tik tokioms programoms kaip Windows Media Center ir pan.

# **Patarimas**

Pakeiskite televizoriaus vaizdo formatą į **Unscaled** (Nepakeistas) vaizdo nustatymo meniu maksimaliam vaizdo ryškumui. Žiūrėkite skyrelį "**5.3.4 Plačiaekranis vaizdo formatas"**

Norėdami sužinoti palaikomas kompiuterių monitorių rezoliucijas, žiūrėkite skyrelį **"8 Techniniai duomenys".** 

# **<sup>2</sup> JÛSØ TELEVIZORIUS**

# **2.2 Produkto pagrindinës savybës**

Jūsų naujajame televizoriuje yra jdiegta nemažai moderniausių audio ir video pasiekimų. Jūsų televizorius siûlo ðiuos privalumus:

## **Pilnas HD LCD ekranas**

Jûsø televizoriaus ekrano rezoliucija yra 1920x1080p. Tai yra didžiausia rezoliucija, kuria gali rodyti HD signalas. Jūsų televizorius leidžia mėgautis aiškiu nemirganèiu vaizdu su optimaliu ryðkumu ir iðskirtinëmis spalvomis.

## **Ambilight**

Geresniems žiūrėjimo pojūčiams ir pagerinta priimama vaizdo kokybe.

# **Puikaus vaizdo HD**

Siûlo geriausià vaizdo kokybæ ið bet kokio ðaltinio.

# **3 NUO KO PRADËTI**

Šiame skyriuje rasite patarimu, kaip pastatyti ir pirmaji karta idiegti savo televizoriu.

# **3.1 Televizoriaus pastatymas**

# **Áspëjimas**

Prieš statydami televizoriu perskaitykite saugumo nurodymus 1.1 skyriuje.

Televizoriai su dideliu ekranu yra sunkûs. Norëdami perneðti ar pakeisti televizoriaus pozicijà, tai darykite bent dviese.

Prijunkite prietaisus prieð kabindami savo televizoriø ant sienos ar kur nors ji statydami.

Idealus televizoriaus þiûrëjimo atstumas - tris kartus didesnis nei televizoriaus ístrižainė.

Norėdami sukurti geriausias žiūrėjimo salygas, statykite televizoriu taip, kad ant jo nekristu tiesioginė šviesa.

Ambilight efektas geriausiai veikia pritemdytame kambaryje.

## **100 Hz skaidrus LCD**

100 Hz skaidrus LCD ekranas - ypatingai tikslus judëjimo atkartojimas, geresnës juodos spalvos, aukðtas nemirksintis kontrasto lygis, tylûs vaizdai ir didesni žiūrėjimo kampai.

## **DVB-T integruotas tiuneris**

Šalia iprastos analoginės televizijos transliacijos šis televizorius priima skaitmenine žemės televizijos bei radijo transliacijà.

## **Elektroninis programø gidas - EPG**

EPG rodo skaitmeninių televizijų programa jūsų ekrane. Gidas gali jums priminti, kai jûsø mëgstama programa prasideda, jiungti televizoriu ir pan.

# **HDMI jungtys**

Trys HDMI jungtys geriausiam sujungimui ir raiðkai.

# **USB jungtis**

Multimedija jungtis, kad galëtumëte tuoj pat žiūrëti nuotraukas bei klausytis muzikos.

Norëdami pasiekti geriausia ambilight efekta, televizoriu statykite 10-20 centimetru atstumu nuo sienos. Televizoriu statykite taip, kad ant jo nekristų tiesioginiai saulës spinduliai.

# **Kensington saugumo jungtis**

Jûsø televizoriuje yra Kensington saugumo jungtis, kuria galite naudoti jei norite apsaugoti televizoriu nuo vagystes. Kensigton užrakta reikia nusipirkti atskirai.

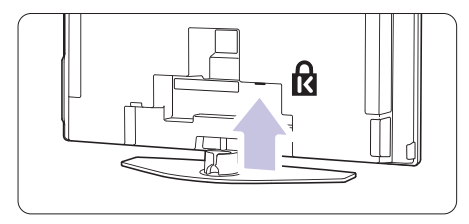

# **3 NUO KO PRADËTI**

# **3.2 Tvirtinimas ant sienos - VESA**

Jûsø televizorius yra paruoðtas montavimui ant sienos naudojant VESA sistema. Rëmas nëra jtrauktas j pakuotę. Naudokite su VESA suderintą rėmą su kodu **VESA MIS-F, 600, 400 M8.**

# **Áspëjimas**

Atkreipkite dėmesį į televizoriaus svorį kai kabinate jį. Neteisingas pritvirtinimas gali būti rimtų traumų ar þalos prieþastimi. **Koninkllijke Philips Electronics N.V. neprisiima atsakomybës uþ þalà, atsiradusià dël neteisingo pritvirtinimo.**

**1.** Susiraskite keturis mažus diskus televizoriaus galinëje dalyje.

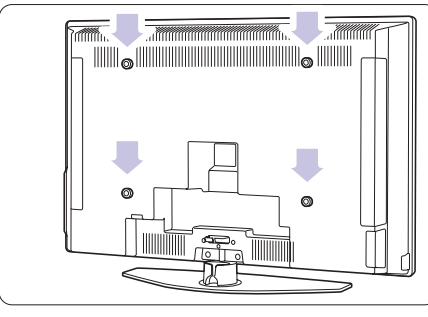

**2.** Atsukite diskus ir panaudokite atsilaisvinusias angas (M8) VESA rëmo pritvirtinimui.

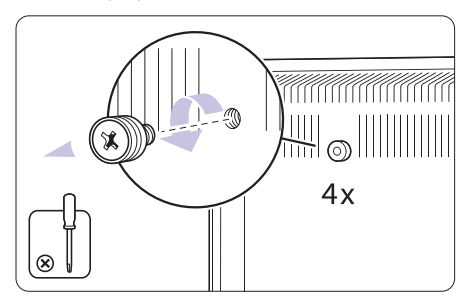

**3.** Norėdami nuimti televizoriaus stovą, suraskite keturis varžtus televizoriaus stove.

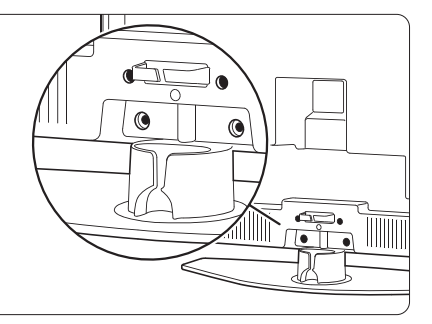

**4.** Atsukite keturis varžtus.

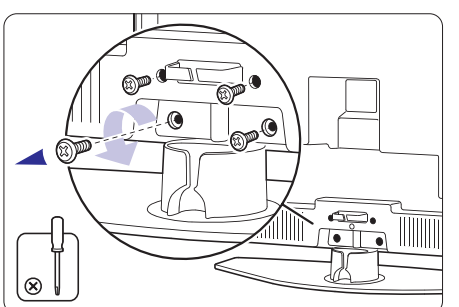

**5.** Pakelkite televizorių nuo stovo.

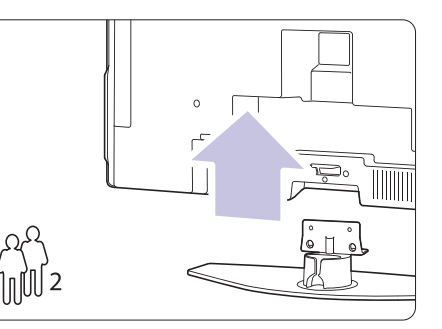

**6.** Atlikite visus sujungimus televizoriaus galinëje skyrelį **"7 Sujungimai"**. dalyje prieš kabindami ji ant sienos. Žiūrėkite

Toliau viskà atlikite pagal nurodymus ið VESA sienos rėmo naudojimosi instrukcijų knygelės.

# **7 SUJUNGIMAI**

# **7.3.7 HD skaitmeninis imtuvas / HD satelitinis imtuvas**

Naudokite HDMI laidà ir 2 antenos laidus.

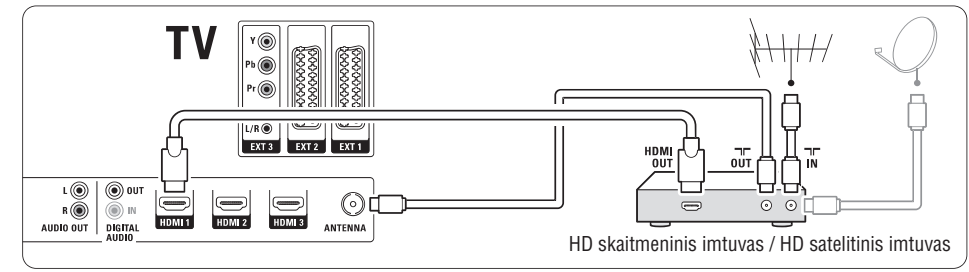

# **7.3.8 DVD áraðymo árenginys, namø kino sistema ir skaitmeninis imtuvas**

Naudokite 3 scart laidus, 3 antenos laidus ir 2 audio laidà.

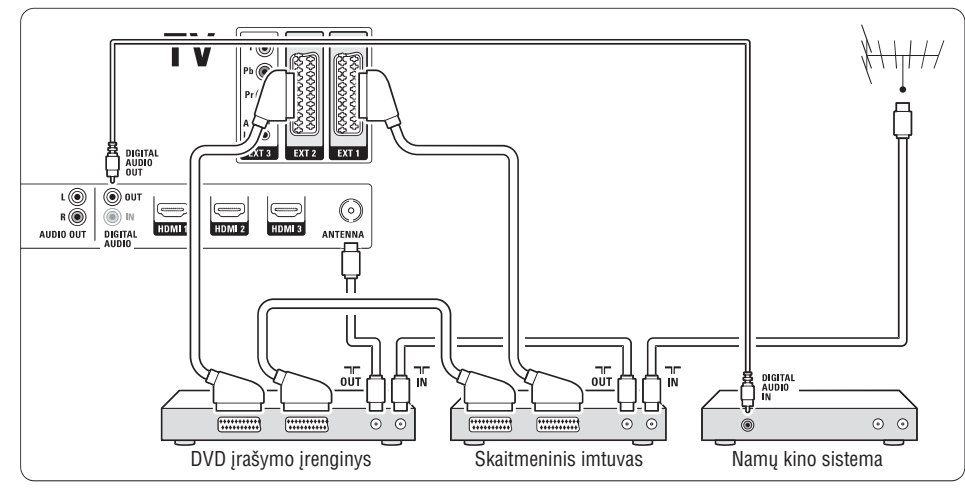

# **7.3.9 Blu-ray diskø grotuvas**

Naudokite HDMI laidà.

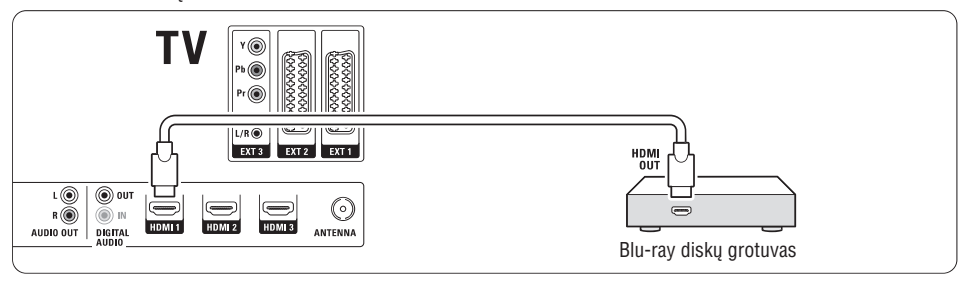

# **7 SUJUNGIMAI**

## **7.3.4 DVD áraðymo árenginys ir namø kino sistema**

Naudokite scart laidà, 2 antenos laidus ir vienà skaitmenini audio laida.

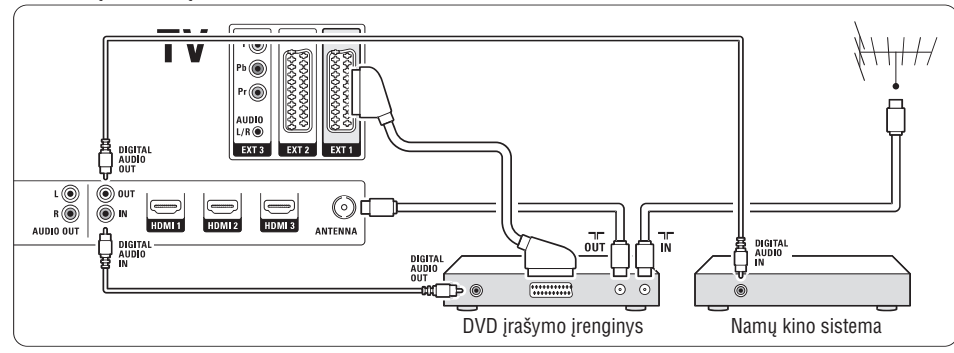

# **7.3.5 DVD áraðymo árenginys ir DVD namø kino sistema**

Naudokite 2 scart laidus, 2 antenos laidus ir 2 skaitmeninį audio laidą.

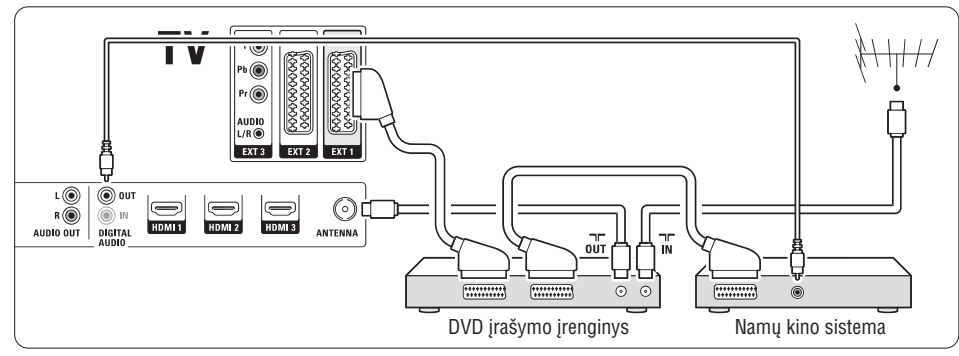

# **7.3.6 Satelitinis imtuvas**

Naudokite scart laidą ir 2 antenos laidus.

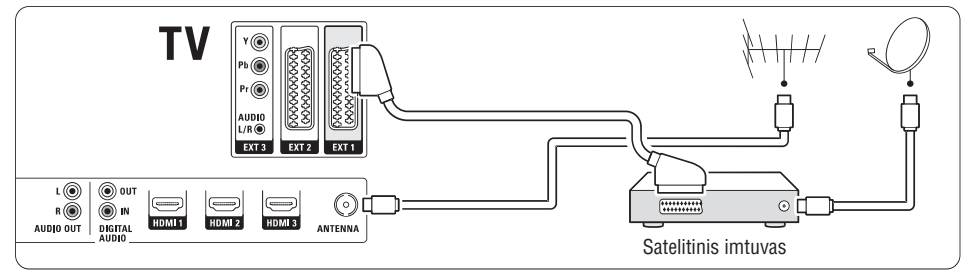

# **3 NUO KO PRADËTI**

# **3.3 Nuotolinio valdymo pultelio baterijos**

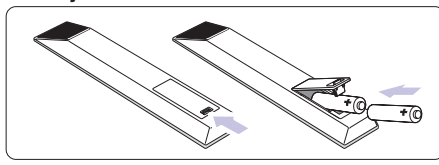

- **1.** Atidarykite baterijų skyrelio dangtelį galinėje nuotolinio valdymo pultelio dalyje.
- **2.** Įdėkite dvi pridėtas baterijas (AA-R6-1,5V) tipo. **+ -** Ásitikinkite, kad ir dalys atitinka poliðkumà teisingai (pažymėta skyrelio viduje).
- **3.** Uždarykite dangtelį.

# **Pastaba**

Iðimkite baterijas, jei nuotolinio valdymo pultelio

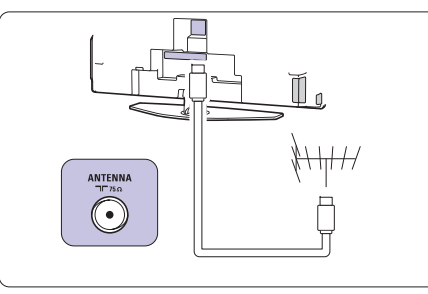

# **3.4 Antenos laidas**

- **1.** Suraskite antenos lizdą televizoriaus galinėje dalyje.
- **2.** Įkiškite antenos laidą į antenos lizdą  $\Pi$ **Antenna.**

# **3.5 Elektros laido prijungimas**

- **1.** Įsitikinkite, kad elektros įtampa jūsų namuose atitinka jtampa, kuri yra nurodyta ant lipduko televizoriaus galinëje dalyje. Neprijunkite laido, jei itampa skiriasi.
- **2.** Įkiškite maitinimo laidą į atitinkamą lizdą televizoriaus galinëje dalyje

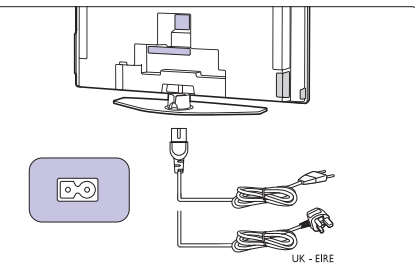

Televizorius niekuomet nėra pilnai išiungtas, jei elektros laidas nëra fiziðkai atjungtas nuo elektros tinklo. Todël rozetë visuomet turi bûti lengvai prieinama.

# **3.6 Ádiegimas pirmà kartà**

Pirmą kartą (ir tik pirmą) prijungus laidą, įdiegimas pradedamas automatiðkai. Sekite nurodymus ekrane.

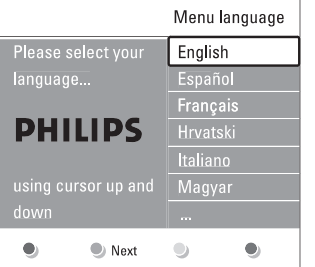

# **Patarimas**

- $\bullet$  Jei pastebite, kad pasirinkote netinkamą kalbą, paspauskite raudonà mygtukà nuotolinio valdymo pultelyje norėdami sugrįžti į kalbos pasirinkite meniu.
- skyrelį **"6.3 Kanalų perrūšiavimas"**  $\bullet$  – Norėdami perrūšiuoti išsaugotus kanalus, žiūrėkite

# **<sup>4</sup> NAUDOJIMASIS JÛSØ TELEVIZORIUMI**

Iðmokite, kaip naudotis televizoriumi.

# **4.1 Ájungimas, iðjungimas ir budëjimo reþimas**

Norėdami ijungti televizoriu:

- $\bullet$  Spauskite  $\circlearrowright$  **Power** dešinėje televizoriaus pusėje, jei ðviesos diodas neveikia.
- $\bullet$  Spauskite  $\circlearrowleft$  nuotolinio valdymo pultelyje, jei budėjimo režimo diodas šviečia.

Norėdami periungti i budėjimo režima:

 $\bullet$  Spauskite  $\mathfrak O$  nuotolinio valdymo pultelyje.

Norėdami jjungti televizorių be nuotolinio valdymo pultelio, kai televizorius yra budėjimo režime:

 $\bullet$  Spauskite  $\circlearrowright$  **Power** dešinėje televizoriaus pusėje, kad iðjungtumëte televizoriø, <sup>o</sup> tuomet spauskite **① Power** dar kartą norėdami įjungti.

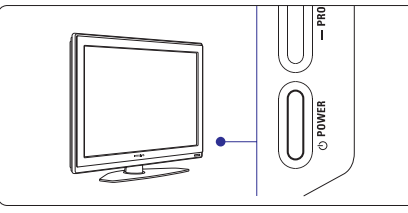

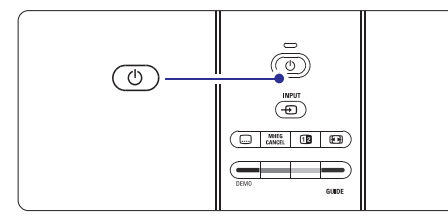

Norėdami išiungti:

 $\bullet$  Spauskite  $\circlearrowright$  **Power** dešinėje televizoriaus pusėje.

# **Pastaba**

Energijos suvartojimas prisideda prie oro ir vandens taršos. Kol elektros laidas jiungtas, televizorius vartoja elektros energija. Šis televizorius turi labai maža energijos suvartojimą budėjimo režime.

# **7 SUJUNGIMAI**

# **7.3 Prietaisø prijungimas**

Sujungimai parodyti ðiame skyrelyje yra rekomenduojami daugumai naudojamų atvejų. Kiti variantai taip pat galimi.

# **7.3.1 DVD grotuvas**

Naudokite scart laida norėdami prijungti prietaisą prie **EXT1** lizdo televizoriaus galinėje dalyje.

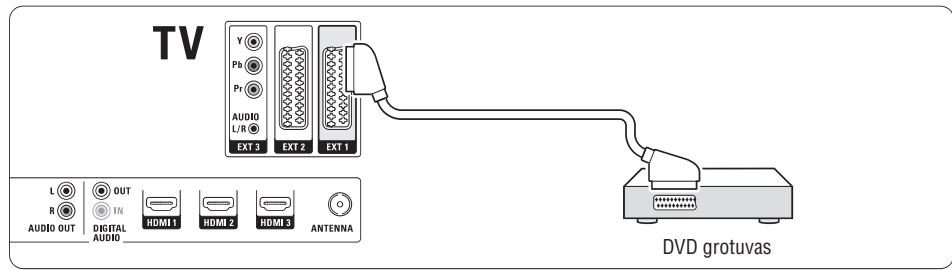

#### **7.3.2 DVD áraðymo árenginys ar skaitmeninis imtuvas**

Naudokite scart laidà ir du antenos laidus.

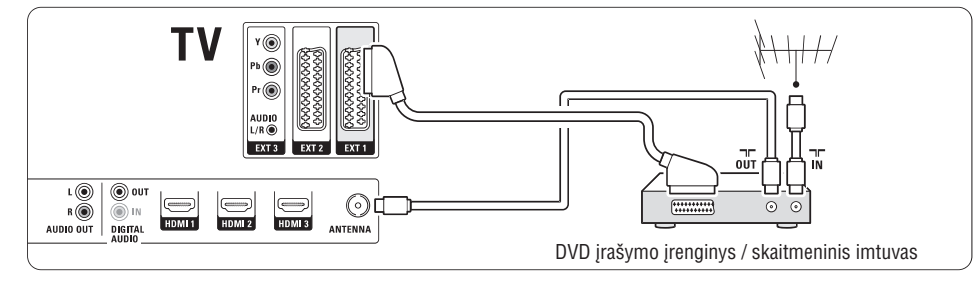

**7.3.3 DVD áraðymo árenginys ir skaitmeninis imtuvas**

Naudokite tris scart laidus ir 3 antenos laidus.

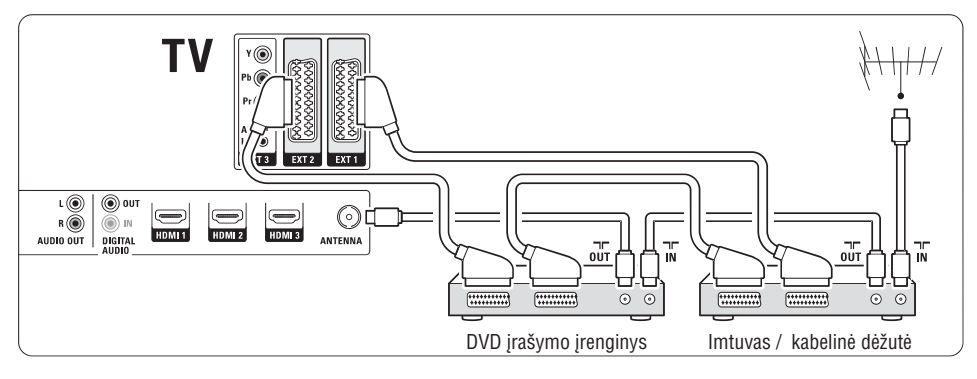

# **7 SUJUNGIMAI**

# **7.2.4 S-Video** - gera kokybė ★★

Naudokite S-Video laidà su Audio L/R laidu. Atitaikykite laidų spalvas, kai sujungiate.

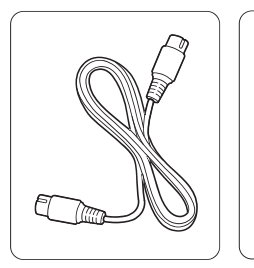

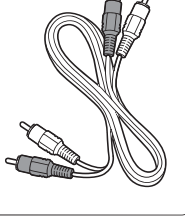

S-Video laidas

Audio L/R laidas raudonas, baltas

# **7.2.5 Video** - Minimali kokybë

Naudokite Video laidà su Audio L/R laidu. Atitaikykite laidų spalvas, kai sujungiate.

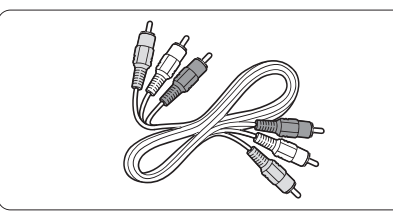

Kombinuotas video - geltonas ir Audio L/R laidas raudonas ir baltas.

# **7.2.6 Vaizdo sinchronizavimas su garsu**

Norėdami gauti geriausia vaizdo ir garso suderinima ekrane, prijunkite namų kino sistemą prie Audio L/R arba Digital Audio lizdu.

 $\check{\textsf{Z}}$ iūrėkite diagramas **7.3.4** ir **7.3.8** 

Neprijunkite audio signalo ið DVD grotuvo, skaitmeninio imtuvo ar kokio kito prietaiso tiesiai prie namų kino sistemos.

# **<sup>4</sup> NAUDOJIMASIS JÛSØ TELEVIZORIUMI**

# **4.2.1 Kanalø perjungimas**

- **1.** Norëdami perjungti televizoriaus kanalus:
- $\bullet$  Spauskite numerį (nuo 1 iki 999) arba spauskite **P+** arba **P-** nuotolinio valdymo pultelyje.
- Spauskite arba **Program / Channel <sup>+</sup>** televizoriaus ðone.
- **2.** Spauskite **P\$P** norėdami sugrįžti į prieš tai žiūrėtą kanalà.

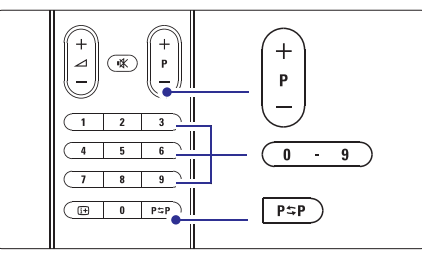

# **4.2.2 Garsumo reguliavimas**

**1.** Norėdami pareguliuoti garsumą:

- Spauskite arba nuotolinio valdymo **+** pultelyje.
- $\bullet$  Spauskite **Volume +** arba televizoriaus šone.
- **2.** Norėdami nutildyti garsą:
- $\bullet$  Spauskite ! $\mathbb K$  nuotolinio valdymo pultelyje.
- Spauskite 咚 dar kartą norėdami vėl įjungti garsà.

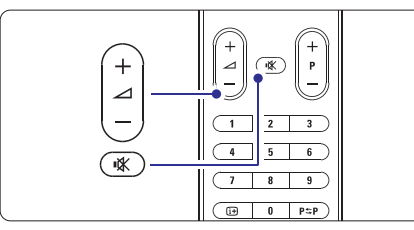

# **4.2 Televizoriaus þiûrëjimas 4.3 Kanalø ið skaitmeninio imtuvo þiûrëjimas**

- **1.** Jjunkite skaitmeninį imtuvą. Vaizdas ið imtuvo gali automatiðkai pasirodyti jûsø ekrane.
- **2.** Naudokite nuotolinio valdymo pultelį, priklausantį imtuvui, norëdami pasirinkti televizijos kanalus.

Jei vaizdas nepasirodo:

**1.** Spauskite  $\biguplus$  nuotolinio valdymo pultelyje.

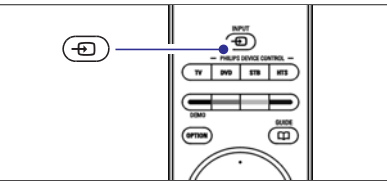

- **2.** Spauskite <del>U</del> pakartotinai norėdami pasirinkti reikiama prietaisa. Palaukite keleta sekundžiu, kol vaizdas atsiras.
- **3.** Spauskite **OK**.
- **4.** Naudokite nuotolinio valdymo pultelį, priklausantį imtuvui, norëdami pasirinkti televizijos kanalus.

# **4.4 Prijungtø prietaisø naudojimas**

**1.** ljunkite prietaisą. Vaizdas ið prietaiso gali automatiðkai pasirodyti jûsø ekrane.

Jei vaizdas nepasirodo:

- **2.** Spauskite  $\bigoplus$  nuotolinio valdymo pultelyje.
- **3.** Spauskite <del>-D</del> pakartotinai norėdami pasirinkti reikiamą prietaisą. Palaukite keletą sekundžių, kol vaizdas atsiras.
- **4.** Spauskite **OK**.
- **5.** Naudokite nuotolinio valdymo pultelį, priklausantį imtuvui, norëdami pasirinkti televizijos kanalus.

# **<sup>4</sup> NAUDOJIMASIS JÛSØ TELEVIZORIUMI <sup>7</sup> SUJUNGIMAI**

- **1** [dėkite DVD diską į grotuvą.
- **2.** Spauskite Play **D**. Vaizdas ið grotuvo automatiðkai pasirodo ekrane.

Jei vaizdas nepasirodo:

**1.** Spauskite  $\bigoplus$  nuotolinio valdymo pultelyje.

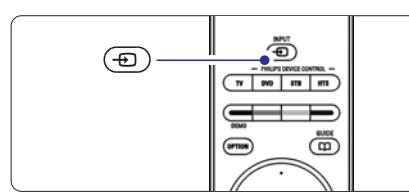

- 2. Spauskite  $\bigoplus$ pakartotinai norėdami pasirinkti DVD grotuva. Palaukite keleta sekundžiu, kol vaizdas atsiras.
- **3.** Spauskite **OK**.
- **4.** Spauskite Play **D**.

# **4.5 DVD þiûrëjimas 4.6 Teleteksto puslapio pasirinkimas**

Dauguma televizijos kanalų transliuoja informaciją teletekstu.

Norëdami pažiūrëti teleteksta:

**1.** Spauskite  $\blacksquare$ . Pagrindinis puslapis (turinys) pasirodo.

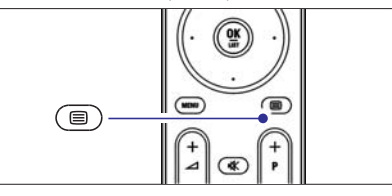

- **2.** Norėdami pasirinkti reikiamą puslapį:
	- $\bullet$   $\;$  Įveskite puslapio numerį naudodami mygtukus su skaièiais.
	- $\bullet$  Spauskite **P-** arba **P+** arba rodykles į viršų arba j apačia norëdami peržiūrėti kita arba prieš tai buvusá puslapá.
	- $\bullet$  Spauskite spalvotus mygtukus norėdami pasirinkti viena iš spalva pažymėtų pasirinkimų savo ekrane.

# **Patarimas**

Spauskite PSP norëdami sugrižti i prieš tai žiūrėta puslapi.

**3.** Spauskite ■ dar kartą norėdami išjungti teletekstà.

Norėdami sužinoti daugiau apie Teleteksta , skaitykite skyrelá **"5.5 Teletekstas".**

# **7.2 Apie sujungimus**

Šiame skyrelyje sužinosite, kaip geriausiai atlikti sujungimus savo prietaisui. Ðeði lizdai yra paruoðti naudojimui prietaiso galinëje dalyje: EXT1, EXT2, EXT3, HDMI1, HDMI2 ir HDMI3. Prijunkite savo prietaisus su aukðèiausia galima sujungimo kokybe. Ieðkokite aukðèiausios kokybës jungties savo prietaise ir naudokite jà jungdami prietaisà su televizoriumi.

# **Sujungimo paruoðimas**

Kai sujungimai atlikti, televizorius turi žinoti, kokie sujungimai padaryti ir koks prietaisas prijungtas prie kiekvieno lizdo. Naudodamiesi TV menu (TV meniu) atlikite tai. Žiūrėkite skyrelį **"7.4 Pasiruošimas** . **sujungimui"**

# **7.2.1 HDMI** - aukščiausia kokybė ★★★★★

HDMI sujungimas turi geriausià vaizdo ir garso kokybæ. Viename kabelyje apjungta video ir audio signalai. Naudokite HDMI HD televizijos signalams. Prietaisas, prijungtas su HDMI prie televizoriaus gali tik siusti signalus i jūsu televizoriu. Prietaisas negali priimti ir áraðyti audio ar video ið jûsø televizoriaus.

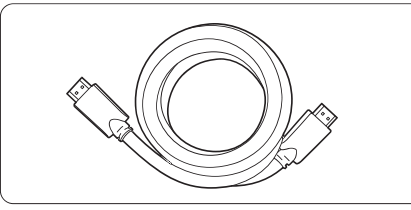

HDMI kabelis (maks. 5 m)

# **Patarimas**

Naudokite HDMI/DVI adapteri, jei jūsų prietaisas turi tik DVI jungti. Tokiu atveju reikalingas papildomas audio laidas, kad sujungimas būtų baigtas.

# **Pastaba**

HDMI palaiko HDCP (High-bandwith Digital Contents Protection). HDCP yra nuo kopijavimo atsaugotas signalas, gaunamas su HD turiniu (DVD ar Blu-ray disku).

# **7.2.2 YPbPr** - aukštesnė kokybė ★★★★

Naudokite Component Video YPbPr jungtis kartu su Audio L/R jungtimis. Atitaikykite laidu spalvas, kai sujungiate.

YPbPr susidoroja su HD televizijos signalais.

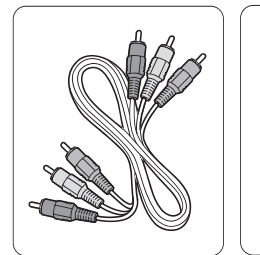

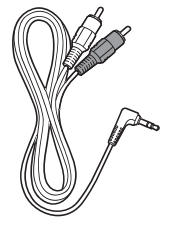

Component Video YPbPr laidas - raudonas, žalias, mëlynas

Audio L/R i stereo ausiniø lizdà laidas

# **7.2.3 Scart** - gera kokybė ★★★

Vienas laidas suderina video ir audio signalus. Scart jungtys susidoroja su RGB video, tačiau ne su HD televizijos signalais.

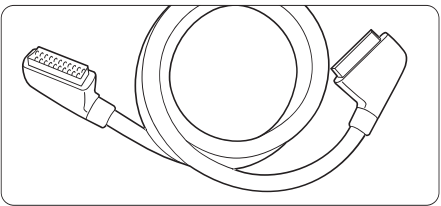

Scart laidas

# **7 SUJUNGIMAI**

# **7.1 Sujungimø apþvalga**

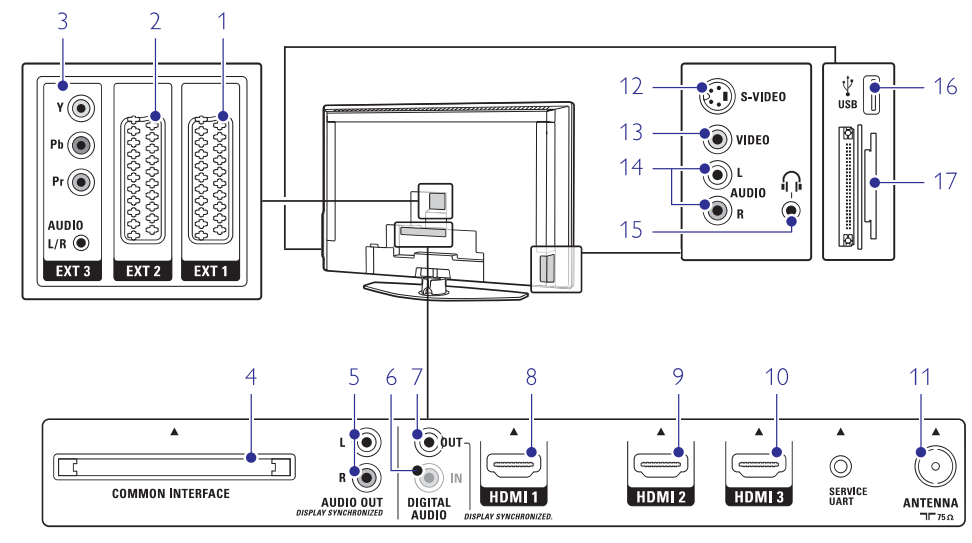

## **Jungtys prietaiso galinëje dalyje Ðoninës jungtys**

**1. EXT1**

Scart jungtis, skirta DVD grotuvo, video kasečiu grotuvo, skaitmeninio imtuvo, žaidimų konsolės prijungimui.

**2. EXT2**

Antra scart jungtis.

**3. EXT3**

Komponentas Video Y Pb <sup>r</sup> ir Audio L/R jungtims DVD grotuvo, skaitmeninio imtuvo, žaidimu konsolës prijungimui ir t.t.

**4. Common Interface lizdas** Lizdas, naudojamas prijungti CAM (Conditional Access Module)

**5. Audio Out L/R** Garso prijungimo lizdas, skirtas prijungti namu

- kino sistemai ir pan.
- **6. Digital Audio In (jei yra)**

Garso áeinantis lizdas, skirtas naudojimui su HDMI jungtimis su HDMI-DVI adapteriais.

#### **7. Digital Audio Out**

Garso prijungimo lizdas, skirtas prijungti namų kino sistemai ir pan.

#### **8. HDMI 1 In**

HDMI jungtis Blu-ray diskø grotuvui, HD skaitmeniniam imtuvui ar HD žaidimų konsolei ir t.t.

**9. HDMI 2 In** Antra HDMI jungtis

**10. HDMI 3 In**

Trečia HDMI jungtis

**11. Antenos lizdas**

## 36

**12. S-Video**

S-Video jeinantis lizdas, skirtas naudoti su Audio L/R jungtimis filmavimo kamerai, žaidimu konsolei ir t.t.

**13. Video**

Video áeinantis lizdas, skirtas naudoti su Audio L/R jungtimis filmavimo kamerai, žaidimų konsolei ir  $\mathbf{t}$ 

**14. Audio L/R**

Audio lizdas filmavimo kamerai, žaidimų konsolei ir t.t.

**15. Ausinës**

Stereo ausiniu lizdas

- **16. USB** USB jungtis
- 
- **17. Korteliø skaityuvas**

# **<sup>4</sup> NAUDOJIMASIS JÛSØ TELEVIZORIUMI**

# **4.7 Ambilight reþimo pasirinkimas**

Jūs galite pasirinkti vieną iš keturių ambilight režimų:

- **Spalvotas**
- Nustato ambilight visà laikà ðviesti viena spalva.
- **Ðvelnus** Nustato ambilight keistis ðvelniai ir tolygiai pagal vaizdo ekrane spalvà.
- $\bullet$ **Vidutinis**

 $\bullet$ 

Nustato ambilight tarp ðvelnaus ir dinamiðko

**Dinamiðkas** Nustato ambilight keistis greitai reaguojant j vaizdus ekrane.

Norėdami pakeisti ambilight režimą:

**1.** Spauskite **Ambilight** norėdami jį įjungti arba iðjungti.

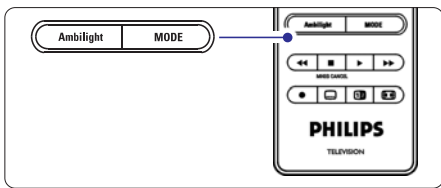

- **2.** Spauskite **Mode** (Režimas) pakartotinai norėdami pasirinkti viena iš ambilight režimu.
- **3.** Spauskite **OK**.

Norėdami sužinoti daugiau apie Ambilight, skaitykite skyrelį **"5.4 Ambilight"**.

# **Patarimas**

Norëdami pilnai mëgautis ambilight efektu, iðjunkite arba pritemdykite kambario ðviesas.

Ðiame skyriuje apraðyta, kaip naudotis sudëtingesnëmis jûsø televizoriaus funkcijomis.

- kaip naudotis meniu  $\bullet$
- kaip reguliuoti vaizdo, garso bei ambilight nustatymus  $\bullet$
- daugiau apie teletekstà  $\bullet$
- kaip sukurti savo mėgstamiausių kanalų saraša  $\bullet$

# **5.1 Nuotolinio valdymo pultelio apþvalga**

# **5.1.1. Nuotolinio valdymo pultelio apþvalga 1. Budëjimo reþimas**

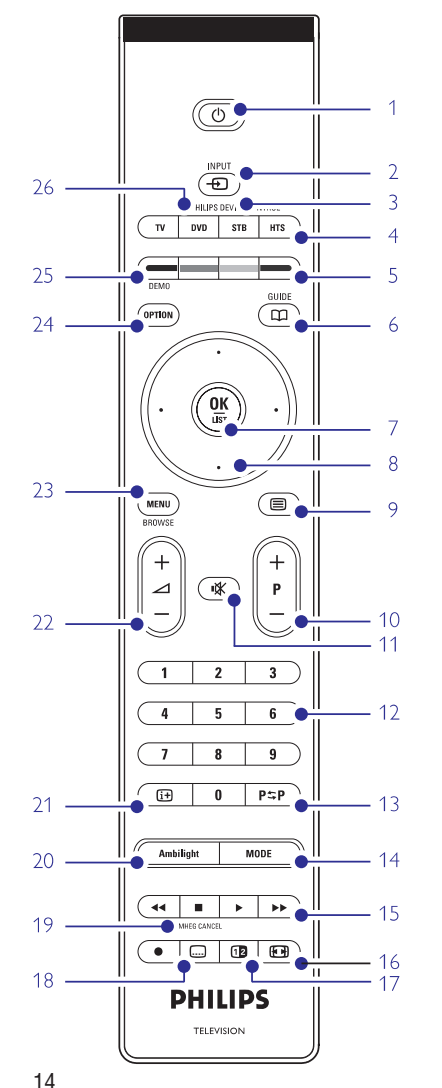

- elektroninio programų gido privalumai  $\bullet$
- kaip nustatyti užraktus ir laikmačius -
- kaip nustatyti subtitrus ir pasirinkti subtitrų kalbą kaip peržiūrėti nuotraukas ar groti mėgstamiausia  $\bullet$
- muzikà ir USB atminties prietaiso.  $\bullet$

# 1 Budėjimo režimas  $\binom{1}{2}$

Televizoriaus jjungimas arba perjungimas j budėjimo režima

2. **Input**  $\bigoplus$ Naudojamas norint pasirinkti prijungta prietaisa

arba sugrižti prie televizoriaus.

**3. TV DVD STB HTS**

Prijungtu Philips irenginių valdymui.

- **4. Spalvoti mygtukai**
	- $\bullet$  Lengvas teleteksto puslapių pasirinkimas
- $\bullet$  Lengvas užduočių pasirinkimas
- $5.$  **Gidas**  $\Box$

Naudojamas norint jiungti ar išjungti elektronini programø gidà.

- **6. OK / Sàraðas**
	- $\bullet$  Norint parodyti kanalų sąrašą.
	- $\bullet$  Norint aktyvuoti nustatymą.
- **7. Naršymo mygtukai (**į viršų, į apačią, į kairę, į **)** deðinæ Naudojami narðymui po meniu.
- **8. Teletekstas**

Naudojamas norint jjungti / išjungti teletekstą.

- **9. +P- Kanalø perjungimas aukðtyn / þemyn** Naudojamas norint perjungti sekanti ar prieš tai buvusi kanala.
- **10. Nutildyti** -

Naudojamas norint nutildyti arba vėl jjungti garsą.

- **11. Skaièiø mygtukai** Naudojamas norint pasirinkti kanalo numerj.
- **12. Prieð tai buvæs kanalas** Naudojamas norint sugrjžti prie prieš tai žiūrėto kanalo.
- **13. Reþimas** Naudojamas norint perjungti Ambilight režimus.
- **14. Audio ir video mygtukai** Naudojami norint valdyti prijungtus Philips irenginius.
- **15. Plaèiaekranis formatas** Naudojamas vaizdo formatui pasirinkti.

#### **16. Dviejø daliø vaizdas** Naudojamas norint rodyti teleteksta dešinėje, o vaizdà - kairëje ekrano pusëje.

# **6 KANALØ ÁDIEGIMAS**

# **6.3.2 Kanalo iðtrynimas ar ádiegimas ið naujo**

Norėdami ištrinti idiegta kanala, kad daugiau nebūtų galima jo žiūrėti arba iš naujo idiegti kanala, atlikite ðiuos nurodymus.

- **1.** Spauskite **Menu** (Meniu) nuotolinio valdymo (Kanalų įdiegimas) > **Rearrange** (Perskirstyti). pultelyje ir pasirinkite TV menu (TV meniu) <sup>&</sup>gt; Installation ( $Idi$ egimas) > Channel installation
- **2.** Spauskite rodyklę į dešinę norėdami įeiti į kanalų saraša.
- **3.** Spauskite rodyklę į viršų arba žemyn kanalų sąraše norëdami pasirinkti kanalà, kurá norite iðtrinti ar idiegti iš naujo.
- **4.** Spauskite žalią mygtuką norėdami ištrinti ar iš naujo idiegti kanala.
- **5.** Spauskite **Menu** (Meniu) norėdami išeiti iš meniu.

# **6.3.3 Kanalø perskirstymas**

## Keičia kanalų eilės tvarką.

- **1.** Spauskite **Menu** (Meniu) nuotolinio valdymo (Kanalų įdiegimas) > **Rearrange** (Perskirstyti). pultelyje ir pasirinkite TV menu (TV meniu) <sup>&</sup>gt; Installation (Idiegimas) > Channel installation
- **2.** Spauskite rodyklę į dešinę norėdami įeiti į kanalų saraša.
- **3.** Spauskite rodyklę į viršų arba žemyn kanalų sąraše norëdami pasirinkti kanala, kuri norite perkelti.
- **4.** Spauskite geltoną mygtuką norėdami perkelti kanalą aukštyn savo saraše.
- **5.** Spauskite mėlyna mygtuką norėdami perkelti kanala žemyn savo saraše.
- **6.** Spauskite **Menu** (Meniu) norėdami išeiti iš meniu.

# **6.4 Automatinis kanalø valdymas**

Vieną kartą per parą, 3 val., visi galimi televizijos kanalai yra automatiðkai atnaujinami. Atnaujinimas atliekamas, jei televizorius yra budėjimo režime.

Anksčiau idiegti kanalai, kurių per atnaujinima programa neranda, yra pašalinami iš kanalu sarašo.

Jūs galite atlikti šį atnaujinimą patys bet kada panorėje.

- **1.** Spauskite **Menu** (Meniu) nuotolinio valdymo (Kanalų įdiegimas) > **Installation update** (Įdiegimo pultelyje ir pasirinkite TV menu (TV meniu) <sup>&</sup>gt;  $Instantie$   $(Idieqimas)$  > Channel installation atnaujinimas).
- **2.** Spauskite rodyklę i dešinę norėdami įeiti į įdiegimo atnaujinimo meniu.
- **3.** Spauskite **OK**.
- **4.** Spauskite žalią mygtuką, kad pradėtumėte. Atnaujinimas prasideda ir gali užtrukti keleta minuèiø.
- **5.** Kai atnaujinimas baigiamas, spauskite raudoną mygtuką norėdami grįžti į kanalų įdiegimo meniu.
- **6.** Spauskite **Menu** (Meniu) norëdami išeiti iš meniu.

# **6.5 Skaitmeninio priëmimo testas**

Jei jûs gaunate skaitmeninës televizijos signalà, jûs galite patikrinti signalo kokybe ir stipruma kiekvienam kanalui.

- **1.** Pasirinkite kanalą.
- **2.** Spauskite **Menu** (Meniu) nuotolinio valdymo (Kanalų įdiegimas) > **Digital: test reception** pultelyje ir pasirinkite TV menu (TV meniu) <sup>&</sup>gt;  $Instantin$   $(dieqimas) > Channel$  installation (Skaitmeninis: tikrinti priëmimà).
- **3.** Spauskite rodyklę į dešinę norėdami įeiti.
- **4.** Spauskite **OK**. Kanalo dažnis, tinklo pavadinimas, signalo kokybė ir stiprumas parodomas.
- **5.** Spauskite žalią mygtuką norėdami pradėti arba tiesiai iveskite kanalo dažni, kuri norite patikrinti. Jei signalo kokybë ir stiprumas yra prasti, pakoreguokite antenos pozicijà.
- **6.** Spauskite geltoną mygtuką norėdami išsaugoti dažnj, jei signalo kokybė ir stiprumas yra geri.
- **7.** Spauskite raudoną mygtuką norėdami sugrįžti į kanalu idiegimo meniu.
- **8.** Spauskite **Menu** (Meniu) norėdami išeiti iš meniu.

# **Patarimas**

Norėdami pasiekti geriausių rezultatų, susisiekite su profesionaliu antenų įdiegėju.

# **6.6 Gamyklos nustatymai**

Jei pasimetëte vaizdo, garso ir Ambilight nustatymuose, jûs galite atkurti televizoriaus nustatymus, kurie buvo nustatyti gamykloje.

- **1.** Spauskite **Menu** (Meniu) nuotolinio valdymo Installation (Įdiegimas) > **Factory settings** pultelyje ir pasirinkite TV menu (TV meniu) <sup>&</sup>gt; (Gamyklos nustatymai).
- **2.** Spauskite rodyklę į dešinę norėdami įeiti į gamyklos nustatymø meniu.
- **3.** Spauskite **OK**.
- **4.** Spauskite **Menu** (Meniu) norėdami išeiti iš meniu.

# **Pastaba**

Kanalų įdiegimo nustatymai nėra keičiami

# **6.2 Analoginiai kanalai: rankinis ádiegimas**

Jûs galite surasti analoginius televizijos kanalus vienà po kito rankiniu bûdu.

## **6.2.1 Sistemos pasirinkimas**

- **1.** Spauskite **Menu** (Meniu) nuotolinio valdymo (Kanalų įdiegimas) > **Analogue: Manual installation** (Analoginiai kanalai: rankinis pultelyje ir pasirinkite TV menu (TV meniu) <sup>&</sup>gt; Installation (Idiegimas) > Channel installation idiegimas).
- **2.** Spauskite rodyklę į dešinę norėdami įeiti į rankinio idiegimo meniu.

**System** (Sistema) yra paryškinta.

- **3.** Spauskite rodyklę į dešinę norėdami įeiti į sistemų saraša.
- **4.** Spauskite rodykle í viršu arba žemyn noredami pasirinkti savo šalj ar pasaulio dalj, kurioje dabar esate.
- **5.** Spauskite rodyklę į kairę norėdami sugrįžti į rankinio idiegimo meniu.

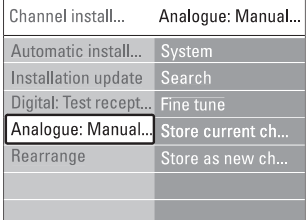

# **6.2.2 Naujo kanalo paieðka ir iðsaugojimas**

- **1.** Spauskite **Menu** (Meniu) nuotolinio valdymo (Analoginiai kanalai: rankinis įdiegimas) > **Search** pultelyje ir pasirinkite TV menu (TV meniu) <sup>&</sup>gt; Installation (Idiegimas) > Channel installation  $(Kanalu$  idiegimas) > Analogue: Manual installation (Paieðka).
- **2.** Spauskite rodyklę į dešinę norėdami įeiti į paieškos meniu.
- **3.** Spauskite raudoną mygtuką norėdami patys įvesti dažni arba spauskite žalia mygtuka norėdami ieðkoti kito kanalo.

# **Patarimas**

Jei žinote reikalinga dažnį, įveskite tris dažnio skaičius naudodamiesi skaičių mygtukais nuotolinio valdymo pultelyje.

- **4.** Spauskite rodyklę į kairę, kai naujas kanalas surandamas.
- **5.** Pasirinkite **Store as new channel** (Išsaugoti kaip naujà kanalà) norëdami iðsaugoti naujà kanalà su nauju numeriu.
- **6.** Spauskite rodyklę į dešinę norėdami įeiti.
- **7.** Spauskite **OK.**
- **Done** (Atlikta) pasirodo ekrane. **8.** Spauskite **Menu** (Meniu) norëdami išeiti iš kanalų
- idiegimo meniu.

## **6.2.3 Kanalo daþnio patikslinimas**

Jūs galite patikslinti kanalo dažni, jei priėmimo signalas prastas.

- **1.** Spauskite **Menu** (Meniu) nuotolinio valdymo (Analoginiai kanalai: rankinis įdiegimas) > **Fine tune** (Patikslinti). pultelyje ir pasirinkite TV menu (TV meniu) <sup>&</sup>gt; Installation (Ádiegimas) <sup>&</sup>gt; Channel installation  $(Kanaly$  idiegimas) > Analogue: Manual installation
- **2.** Spauskite rodyklę į dešinę norėdami įeiti į patikslinimo meniu.
- **3.** Spauskite rodyklę į viršų arba žemyn norėdami pareguliuoti dažni.
- **4.** Spauskite rodyklę į kairę, kai baigiate.
- **5.** Pasirinkite **Store current channel** (Išsaugoti dabartini kanala) norëdami išsaugoti patikslinta kanalo dažni po dabartiniu kanalo numeriu.
- **6.** Spauskite rodyklę į dešinę norėdami įeiti.
- **7.** Spauskite **OK. Done** (Atlikta) pasirodo.
- **8.** Spauskite **Menu** (Meniu) norėdami išeiti iš kanalų ádiegimo meniu.

# **6.3 Iðsaugotø kanalø perskirstymas**

Norëdami pervadinti, pakeisti tvarka, ištrinti ar iš naujo jdiegti kanalą, skaitykite šį skyrelį.

## **6.3.1 Kanalo pervadinimas**

Priskirkite ar pakeiskite kanalo pavadinimà, kai kanalo pavadinimas dar nenustatytas.

- **1.** Spauskite **Menu** (Meniu) nuotolinio valdymo (Kanalų įdiegimas) > **Rearrange** (Perskirstyti). pultelyje ir pasirinkite TV menu (TV meniu) <sup>&</sup>gt;  $Instantel$   $(Idieqimas)$  > Channel installation
- **2.** Spauskite rodyklę į dešinę norėdami įeiti į kanalų saraša.
- **3.** Spauskite rodyklę į viršų arba žemyn kanalų sąraše norėdami pasirinkti kanala, kuri norite pervadinti.
- **4.** Spauskite raudonà mygtukà.
- **5.** Spauskite rodyklę į kairę \arba į dešinę norėdami **s**pecialieji ženklai yra tarp **z** ir **A**. pasirinkti simboli arba rodykle í viršu ar žemyn norėdami pakeisti simboli. Tarpeliai, numeriai ir kiti
- **6.** Spauskite žalią mygtuką arba **OK** norėdami užbaigti.

# **Patarimas**

Naudojantis geltonu mygtuku, visi simboliai gali bûti iðtrinti. Naudojantis mëlynu mygtuku jûs galite iðtrinti pažymėta simboli.

# **<sup>6</sup> KANALØ ÁDIEGIMAS <sup>5</sup> NAUDOKITËS SAVO TELEVIZORIUMI DAUGIAU**

**17. Subtitrai**

Naudojamas norint jjungti / išjungti subtitrus.

- **18. MHEG atðaukti (tik Didþiojoje Britanijoje)** Naudojamas norint atšaukti skaitmenini teksta arba interaktyvias paslaugas.
- **19. Ambilight**

Naudojamas norint jiungti / išjungti Ambilight funkcijà.

- **20. Ekrano informacija** Naudojamas norint peržiūrėti programos ar kanalo informacija (jei imanoma).
- **21. Garsumas** Naudojamas norint pareguliuoti garsumà.
- **22. Meniu** Naudojamas norint jiungti / išjungti meniu.
- **23. Nustatymai**

Naudojamas norint pasiekti greito prisijungimo meniu ar ii išiungti.

**24. Demo**

Naudojamas norint pamatyti demonstracini meniu ir peržiūrėti televizoriaus funkcijų demonstracija.

 $\check{\mathsf{Z}}$ iūrėkite skyrelį "**10 Indeksas**" norėdami rasti daugiau informacijos apie kuri nors nuotolinio valdymo pultelio mygtukà.

# **5.1.2 Philips vaizdo ir garso prietaisø valdymas**

Ðiuo nuotolinio valdymo pulteliu galima valdyti daugumà Philips vaizdo ir garso prietaisø.

Jûs galite pasirinkti, kà norite valdyti: DVD, skaitmeniná ar satelitini imtuva (STB), ar namu kina (HTS).

Norėdami valdyti DVD arba STB įrenginį skaitykite **5.1.3.** ir 5.1.4.

- **1.** Spauskite vieną iš pultelio mygtukų, atitinkančių norimą valdyti jrenginį.
- **2.** Naudokite atitinkamus mygtukus TV pultelyje, norėdami valdyti prijungta irengini.
- **3.** Spauskite **TV** mygtuką, norėdami sugrįžti į įprastinį TV režima. Jeigu nepaspausite jokio mygtuko 30 sekundžiu pultelis automatiškai persijugs í TV režima

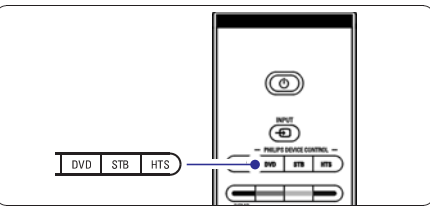

# **5.1.3 Pultelio naudojimas DVD árenginiø valdymui**

Gamyklinis nustatymas DVD mygtukui yra DVD grotuvas.

Jūs taip pat galite nustatyti DVD mygtuka šių irenginių valdymui: irašantis DVD grotuvas, DVD-R su HDD arba Blu-ray diskø grovas.

- **1.** Spauskite <code>DVD</code> mygtuką ir atitinkamą skaičių mygtukà tuo paèiu metu, norëdami nustatyti tam tikrą DVD *jrenginj*.
- ir pasirinks DVD grotuvà (gamyklinis **DVD 1** nustatymas).  $\bullet$
- **DVD** ir **2** pasirinks įrašantį DVD grotuvą.  $\bullet$
- ir pasirinks DVD su HDD. **DVD 3**  $\bullet$
- **DVD** ir **4** pasirinks Blu-ray diskų grotuvą. -

Visi Philips jrenginių valdymo mygtukai mirkčios 1 sekunde patvirtindami nustatyma.

Nuo dabar DVD mygtukas pasirinks teisingà DVD jrenginj.

## **5.1.4 Pultelio naudojimas satelitinio imtuvo (STB) valdymui**

Jums gali tekti pakeisti gamyklinius pultelio nustatymus, jei norësite valdyti tam tikra satelitini imtuvà:

- **1.** Spauskite **STB** mygtuką ir atitinkamą skaičių mygtukà vienu metu.
- $\bullet$  **STB** ir **1** (gamyklinis nustatymas)
- ir **STB 2**  $\bullet$

Visi Philips įrenginių valdymo mygtukai mirkčios 1 sekundæ patvirtindami nustatymà.

# **5.1.5 Árenginiø funkcijø apþvalga**

Kai nuotolinio valdymo pultelis nustatytas valdyti tam tikrą įrenginį visi mygtukai turės tas pačias funkcijas, iðskyrus:

- **DVD grotuvas**

**Option** mygtukas <sup>=</sup> DVD System meniu **Menu** mygtukas <sup>=</sup> DVD Disc meniu **P+/-** = DVD Kitas/Buvæs takelis

- **Option** mygtukas <sup>=</sup> DVD-R System meniu **Menu** mygtukas <sup>=</sup> DVD-R Disc meniu mygtukas <sup>=</sup> DVD-R buvæs takelis mygtukas <sup>=</sup> DVD-R kitas takelis   $\bullet$ **Áraðantis DVD grotuvas**
- Option mygtukas <sup>=</sup> DVD-R HDD System meniu Menu mygtukas <sup>=</sup> DVD-R HDD Disc meniu  $\bullet$ **DVD grotuvas su HDD**
	- mygtukas <sup>=</sup> DVD-R HDD buvæs takelis mygtukas <sup>=</sup> DVD-R HDD kitas takelis
- LLJ = BD turinio meniu **Option** mygtukas <sup>=</sup> BD Home langas **Menu** mygtukas <sup>=</sup> BD Disc meniu - **Blu-ray diskø grotuvas**
- Jokiu pasikeitimu funkcijose  $\bullet$ **Skaitmeninis arba Satelitinis imtuvas**
- **Option** mygtukas <sup>=</sup> HTS nustatymas **Menu** mygtukas = HTS disc meniu **P+/-** = HTS Kitas/Buvæs mygtukas <sup>=</sup> HTS garsumas  $\bullet$ **Namø kino sistema (HTS)**

Naudodami ekrano meniu jūs galite įdiegti savo televizoriø, pareguliuoti vaizdo, garso bei Ambilight nustatymus bei prisijungimo parinktis. Ðiame skyriuje rasite meniu apžvalga bei aprašyma, kaip jais naudotis.

# **5.2.1 Meniu**

 $\bullet$ 

 $\bullet$ 

- **1.** Spauskite **Menu** (Meniu) nuotolinio valdymo pultelyje norėdami pamatyti pagrindinį meniu.
- **2.** Spauskite **Menu** (Meniu) norëdami išeiti iš meniu.

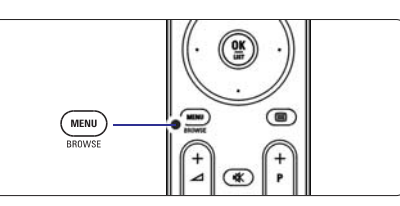

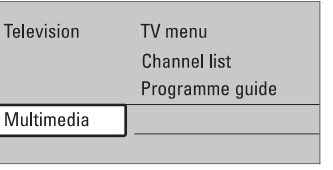

Pagrindiniame meniu matysite ðiuos dalykus:

- (TV meniu) **TV menu** Pasirinkite ši meniu, jei norite idiegti televizoriu.
- pareguliuoti vaizdo, garso bei Ambilight nustatymus bei kitu funkciju nustatymus.
- **Channel list** (Kanalų sąrašas) Pasirinkite ši meniu punkta, jei norite peržiūrėti kanalø sàraðà. Èia jûs galite susikurti mėgstamiausių kanalų sarašą.
- **Programme guide** (Programų gidas) reikalingą programą. Žiūrėkite skyrelį "**5.7 Elektroninis programø gidas".** Šis meniu punktas galimas, kai yra jdiegta skaitmeninių kanalų. Tokių atvejų šis gidas rodo informacijà apie skaitmenines programas. Priklausomai nuo elektroninio programu gido tipo. jūs galite pasiekti suplanuotų skaitmeninių programų sąrašą ir lengvai pasirinkti ir nustatyti  $\bullet$
- **Multimedia** (Multimedija)  $\bullet$
- Pasirinkite ši punkta norëdami peržiūrėti nuotraukas arba groti muzikà iðsaugotà USB prietaise. Žiūrėkite skyrelį "**5.10 Nuotraukų**  $\bullet$ **perþiûra ir demonstracija, MP3, ..."**

# **6 KANALØ ÁDIEGIMAS**

**5.2 TV meniu apþvalga** Pirmà kartà ájungus televizoriø, jûs pasirinkote televizoriaus meniu kalbà ir visi galimi kanalai buvo idienti

> Šis skyrelis bus jums naudingas, jei nuspresite iš naujo atlikti pirmini idiegima arba jei jūs norite nustatyti nauja analogini televizijos kanala.

# **Pastabos:**

- Jūs neprivalote atlikti visų aprašytų veiksmų, jei jums to nereikia.
- Idiegimas iš naujo pakeis All channels (Visu kanalu) saraša ir nauji kanalai nebus pridėti nė prie vieno megstamiausiuju sarašo. -

# **6.1 Automatinis ádiegimas**

Ðiame skyriuje apraðyta, kaip ieðkoti ir iðsaugoti visus kanalus automatiðkai.

## **1 þingsnis. Meniu kalba**

Nustato televizoriaus meniu kalbà.

Pereikite prie kito žingsnio, jei kalbos nustatymai yra teisingi.

- Installation (Įdiegimas) > **Languages** (Kalbos) ir spauskite rodyklę į dešinę norėdami įeiti į **Menu language** (Meniu kalba). 1. Spauskite Menu (Meniu) nuotolinio valdymo pultelyje ir pasirinkite TV menu (TV meniu) <sup>&</sup>gt;
- **2.** Spauskite rodyklę į viršų arba apačią norėdami pasirinkti savo kalbà.
- **3.** Spauskite **OK** norėdami patvirtinti.
- **4.** Spauskite rodyklę į kairę norėdami grįžti į įdiegimo

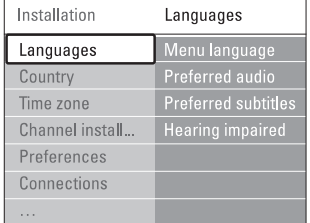

#### meniu.

Kalbu meniu taip pat galima pasirinkti kitus nustatymus, kai skaitmeniniai kanalai yra jdiegti ir transliuojami.

- **Preferred audio** (Audio pirmenybė) Pasirinkite viena iš galimu kalbu kaip pirmenybine kalbà.  $\bullet$
- **Preferred subtitles** (Subtitrų pirmenybė) subtitrų kalbą. Žiūrėkite skyrelį "**5.9 Subtitrai**". Pasirinkite viena iš galimu kalbu kaip pirmenybine
- **Hearing impaired** (Klausos negalia) Pasirinkite **On** (Jjungta) norëdami, kad būtų rodomi subtitrai skirti žmonėms su klausos negalia jūsų pasirinktai joarsinimo ir subtitru kalbai, kai ámanoma.

# **<sup>2</sup> þingsnis. Ðalies pasirinkimas**

Pasirinkite šali, kurioje esate. Televizorius idiegs ir sutvarkys televizijos kanalus pagal jūsų šalį.

- **1.** Spauskite rodyklę žemyn norėdami pasirinkti **Country** (Ðalis).
- **2.** Spauskite rodyklę į dešinę norėdami įeiti į sąrašą.
- **3.** Spauskite rodyklę į viršų arba apačią norėdami pasirinkti savo šali
- **4.** Spauskite rodyklę į kairę norėdami grįžti į įdiegimo meniu.

# **3 þingsnis. Laiko juostos pasirinkimas**

Galimas tik ðalyse su skirtingomis laiko juostomis.

- **1.** Spauskite rodyklę žemyn norėdami pasirinkti **Time zone** (Laiko juosta).
- **2.** Spauskite rodyklę į dešinę norėdami įeiti į sąrašą.
- **3.** Spauskite rodyklę į viršų arba žemyn norėdami pasirinkti savo laiko juostà.
- **4.** Spauskite rodyklę į kairę norėdami grįžti į įdiegimo meniu.

# **1. Menu <sup>4</sup> þingsnis. Televizijos ir radijo kanalø ádiegimas**

Jūsų televizorius suras ir jdiegs visus galimus skaitmeninius ir analoginius kanalus ir visas imanomas skaitmenines radijo stotis.

- **1.** Spauskite rodyklę žemyn norėdami pasirinkti **Channel installation** (Kanalų įdiegimas).
- **2.** Spauskite rodyklę į dešinę norėdami įeiti į kanalų idiegimo meniu.

**Automatic instalation** (Automatinis įdiegimas) yra paryðkintas.

- **3.** Spauskite rodyklę į dešinę norėdami pasirinkti **Start now** (Pradëti dabar).
- **4.** Spauskite **OK**.
- **5.** Spauskite žalią mygtuką norėdami pradėti. Idiegimas gali užtrukti kelias minutes.
- **6.** Kai kanalų paieška baigiama, spauskite raudoną mygtuką norėdami sugrįžti į įdiegimo meniu.
- **7.** Spauskite **Menu** (Meniu) norėdami išeiti iš televizoriaus meniu.

# **Patarimas**

Kai skaitmeniniai kanalai randami, jdiegtų kanalų sąraše gali būti tuščių kanalų numerių.

Jei jûs norite pervadinti, pertvarkyti ar iðtrinti **i**šsaugotus kanalus, žiūrėkite skyrelius "**6.3 Kanalų pertvarkymas".**

**6.** Televizorius iðsijungia ir ekranas liekas juodas apie 10 sekundžiu. Pakaukite.

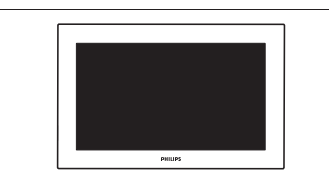

**7.** Televizorius įsijungia. Atnaujinimas baigtas.

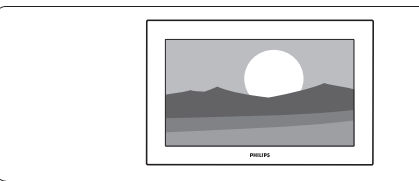

# **5. 12. 4 Turimos programinës árangos patikrinimas**

Programinės įrangos atnaujinimas įmanomas tik tokiu atveju, jei nauja galima versija skiriasi nuo Jūsu turėtos. Jūs galite patikrinti turima programinės irangos versija.

- **1.** Pasirinkite **Software update** (programinės įrangos atnaujinimas) televizoriaus meniu.
- **2.** Spauskite rodyklę į dešinę.
- **3.** Spauskite rodyklę į viršų ar apačią ir pasirinkite **Current software info** (turimos programinës jrangos duomenys). Ekrane pasirodys turimos programinės irangos versija ir apraðymas.

## **5. 12. 5 Programinës árangos atnaujinimas per skaitmeniná transliuotojà (DVB-T)**

Jūsų televizorius gali priimti programinės įrangos atnaujinimà automatiðkai per skaitmeninæ sistemà.

Jei ekrane pamatote programinės jrangos atnaujinimo þinutæ, rekomenduojama nedelsiant atnaujinti programinę įrangą - pasirinkti **Now** (dabar).

Pasirinkite **Later** (vėliau), jei norite, kad apie atnaujinimà Jum bûtø priminta vëliau.

Pasirinkite **Cancel** (atšaukti), jei nenorite pradėti atnaujinomo (nerekomenduojama). Jei atðaukëte porgraminės įrangos atnaujinimo procesą, Jūs vis tiek galite tai padaryti patys per Tv menu <sup>&</sup>gt; Software update <sup>&</sup>gt; Local update.

# **5 NAUDOKITËS SAVO TELEVIZORIUMI DAUGIAU**

## **5.2.2 Naudojimasis meniu**

Išmokite naudotis meniu su šiuo pavyzdžiu.

**1.** Spauskite **Menu** (Meniu) nuotolinio valdymo pultelyje.

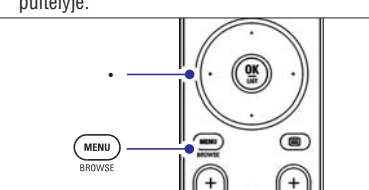

#### Pagrindinis meniu atsiranda ekrane.

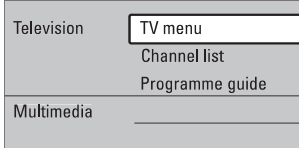

**2.** Spauskite rodyklę į dešinę norėdami patekti į **TV menu** (TV meniu).

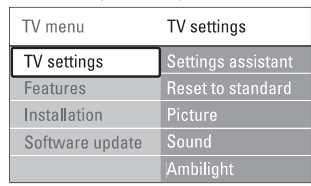

**3.** Spauskite rodyklę į dešinę norėdami patekti į TV settings (TV nustatymai) meniu.

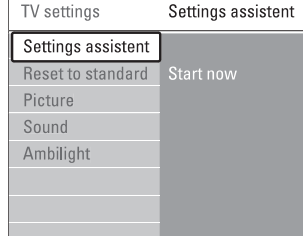

**4.** Spauskite rodyklę žemyn norėdami pasirinkti **Picture** (Vaizdas).

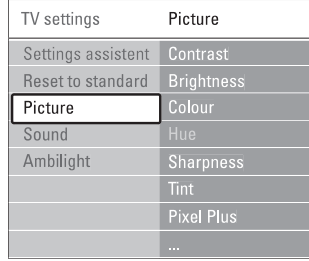

**5.** Spauskite rodyklę į dešinę norėdami įeiti į vaizdo nustatymo meniu.

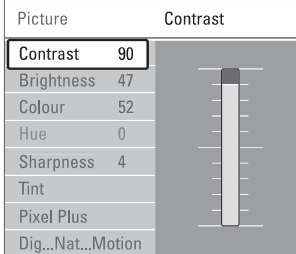

**6.** Spauskite rodyklę žemyn norėdami pasirinkti **Brightness** (ryðkumas).

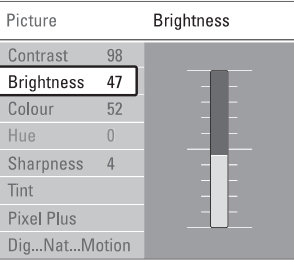

**7.** Spauskite rodyklę į dešinę norėdami įeiti į ryškumo nustatymus.

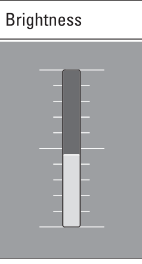

- **8.** Spauskite rodyklę į viršų ar žemyn norėdami pareguliuoti nustatymà.
- **9.** Spauskite rodyklę į kairę norėdami sugrįžti į vaizdo nustatymų meniu arba spauskite **Menu** (Meniu) norëdami iðeiti ið meniu.

# **Pastaba:**

Daugiau nustatymo galimybių atsiranda jdiegus skaitmeninius kanalus ir juos transliuojant.

#### **5.2.3 Greito prisijungimo meniu**

Greito prisijungimo meniu leidžia greitai pasiekti kai kuriuos daþniausiai reikalingus meniu punktus.

Kai skaitmeniniai kanalai idiegiami ir transliuojami. atitinkami skaitmeniniai nustatymai yra rodomi meniu.

- **1.** Spauskite **Option** (Pasirinkimai) nuotolinio valdymo pultelyje.
- **2.** Spauskite rodyklę į viršų ar žemyn norėdami paþymëti tam tikrà nustatymà.
- **3.** Spauskite **OK** norėdami pamatyti pasirinkto dalyko meniu.
- **4.** Spauskite rodykles į viršų, apačią, aukštyn, žemyn norëdami pareguliuoti nustatymus tame meniu.
- **5.** Spauskite **Option** (Pasirinkimai) norėdami išeiti iš meniu.

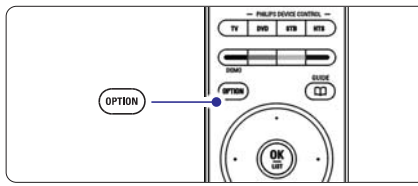

- **Audio language** (Įgarsinimo kalba)  $\check{\mathsf{Z}}$ iūrėkite skyrelį **"5.3.5 Garso nustatymų reguliavimas"**  $\bullet$
- **Subtitle language** (Subtitrų kalba)  $\check{\mathsf{Z}}$ iūrėkite skyrelį **"5.9.3 Skaitmeninių subtitrų kalbos pasirinkimas"**  $\bullet$
- **Subtitles** (Subtitrai) Žiūrėkite skyrelį "**5.9 Subtitrai**"  $\bullet$
- **Picture format** (Vaizdo formatas)  $\check{\mathsf{Z}}$ iūrėkite skyrelį **"5.3.4 Plačiaekranio vaizdo formatas"**  $\bullet$
- **Equalizer** (Ekvalaizeris)  $\check{\mathsf{z}}$ iūrėkite skyrelį **"5.3.5 Garso nustatymų reguliavimas"**  $\bullet$
- (Laikrodis) **Clock**

#### Laikrodžio rodymas

- **1.** Spauskite **OK** norėdami nustatyti, kad laikrodis bûtø rodomas nuolat.
- **2.** Spauskite **Option** (Pasirinkimai) ir spauskite rodykle i viršu ar apačia norėdami pasirinkti Clock (laikrodis).
- **3.** Spauskite **OK** norëdami paslëpti laikrod<u>i</u>.

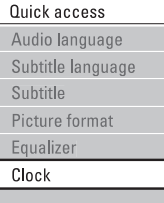

# **5.3 Vaizdo ir garso nustatymai**

Ðiame skyriuje apraðyta, kaip pareguliuoti vaizdo ir garso nustatymus meniu.

#### **5.3.1 Nustatymø pagalbininkas**

Jūs galite pasinaudoti nustatymu pagalbininku, jei norite gido per pagrindinius garso ir vaizdo nustatymus paprasèiausiu bûdu.

- **1.** Spauskite **Menu** (Meniu) nuotolinio valdymo **Settings assistant** Settings (TV nustatymai) <sup>&</sup>gt; pultelyje ir pasirinkite TV menu (TV meniu) <sup>&</sup>gt; TV (Nustatymu pagalbininkas) ir spauskite rodyklę j deðinæ norëdami áeiti.
- **2.** Spauskite **OK**.
- **3.** Spauskite žalią mygtuką nuotolinio valdymo pultelyje norëdami paleisti pagalbininkà.
- **4.** Spauskite rodyklę kairėn norėdami pasirinkti kairiàjà deðiniàjà pusæ savo pasirinkimui.
- **5.** Spauskite žalią mygtuką norėdami pereiti prie kito nustatymo. Jūs pereisite per keleta nustatymu. Kai baigsite, televizorius paklaus jûsø, ar jûs norite išsaugoti nustatymus.
- **6.** Spauskite žalią mygtuką norėdami išsaugoti visus savo nustatymus.
- **7.** Spauskite **Menu** norėdami išeiti iš šio meniu.

# **5.3.2 Standartiniø nustatymø atkûrimas**

Šis pasirinkimas atkuria viena iš numatytu nustatymu rinkinių. Kiekviena rinkinį sudaro vaizdo ir garso nustatymai.

- **1.** Spauskite **Menu** (Meniu) nuotolinio valdymo **Reset to standard** Settings (TV nustatymai) <sup>&</sup>gt; pultelyje pasirinkite TV menu (TV meniu) > TV (Atkurti standartinį) ir spauskite rodyklę į dešinę norëdami patekti i saraša.
- **2.** Spauskite rodyklę į viršų ar apačią norėdami pasirinkti nustatymà.
- **3.** Spauskite žalią mygtuką norėdami išsaugoti savo nustatymà.
- **4.** Spauskite **Menu** norėdami išeiti iš šio meniu.

Standartiniai nustatymai: Current (Dabartinis), Natural (Natûralus), Vivid (Judrus), Movie (Kinas).

# **5 NAUDOKITËS SAVO TELEVIZORIUMI DAUGIAU**

# **5. 12. 2 Programinës árangos perkëlimas ið kompiuterio á USB prietaisà**

- **1.** Prijunkite USB prietaisą prie kompiuterio, prijungto prie interneto.
- **2.** Suraskite ir aktyvuokite bylą "update.htm", esančią USB prietaiso atmintyje.
- **3.** Perskaitykite ekrane atsirasianèias instrukcijas ir spauskite **Send ID** (siųsti ID) mygtuką. Programinės irangos atnaujinimo duomenys bus atsiusti i Jūsu USB prietaisa.
- **4.** Atjunkite USB prietaisą nuo kompiuterio.

## **5. 12. 3 Atsisiøstø duomenø perkëlimas i televizoriø**

Jums reikia perkelti atsisiustus i USB prietaisa duomenis i televizoriu.

# **Atsargiai**

- Neatjunkite USB prietaiso duomenų perkėlimo metu.  $\bullet$
- Jei perkëlimo metu dingsta elektra, neatjunkite USB prietaiso. Duomenų perkėlimas bus tesiamas kai tik elektra atsiras.  $\bullet$
- **1.** Prijunkite USB prietaisą prie USB lizdo, esančio televizoriaus ðone.

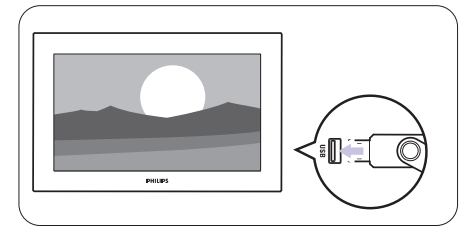

**2.** Televizorius iðsijungs. Ekranas liks juodas maždaug 10 sekundžiu. Laukite ir nespauskite ájungimo mygtuko .

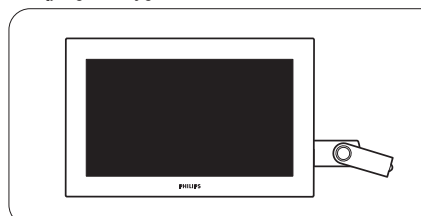

**3.** Atnaujinimo procesas prasidës automatiðkai. Laukite.

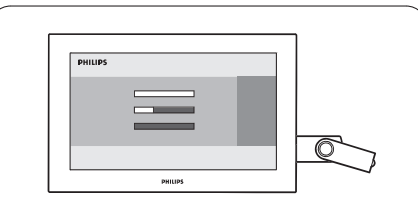

**"Operation successful"** þinutë (atnaujinimas Atnaujinimas bus baigtas, kai ekrane pasirodys haintas).

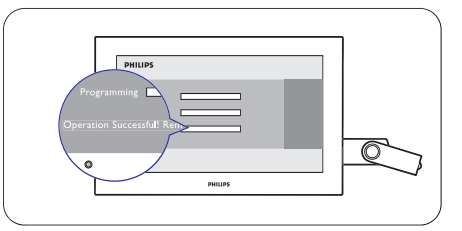

**4.** Atjunkite USB prietaisą nuo televizoriaus.

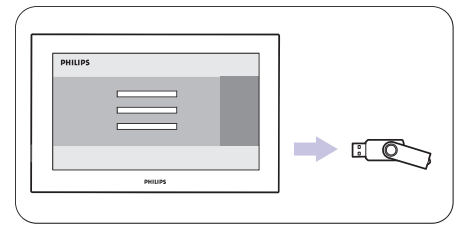

**5.** Spauskite  $\mathbb O$  nuotolinio valdymo pultelyje.

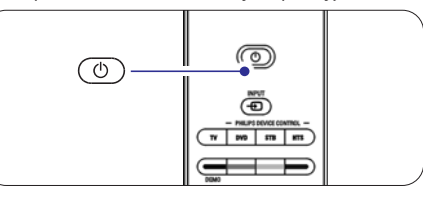

# **Pastaba**

Nespauskite mygtuko daugiau nei kartą ir nenaudokite  $\mathfrak{G}% _{k}(G)$ mygtuko, esančio ant Jūsų televizoriaus korpuso.

# **5.11 Skaitmeniniø radijo stoèiø klausymas**

Jei skaitmeninis transliavimas galimas, skaitmeniniai radijo kanalai bus idiegti pirmojo idiegimo metu. Norëdami klausyti skaitmeninës radijo stoties:

- **1.** Spauskite **OK** nuotolinio valdymo pultelyje. **All channels** (Visi kanalai) meniu rodomas.
- **2.** Naudodamiesi skaičių mygtukais pasirinkite vieną pakeisti stočių tvarką žiūrėkite skyrelį **"6.3.3 Kanalø eilës tvarkos keitimas"** iš radijo kanalų pradedant nuo 400. Norėdami
- **3.** Spauskite **OK**.

# **5.12 Programinës árangos atnaujinimas**

Philips nuolat bando pagerinti savo produktus. Jums gali bûti rekomenduojama atnaujinti savo televizoriaus programine jranga. Jei norësite tai padaryti, Jums reikës USB atminties kortelës (nepridedama).

# **Pastaba**

USB prietaisas turëtu turëti bent 48Mb laisvos vietos. Ásitikinkite, kad iðjungta áraðymo apsauga (write protection). Kai kurie USB prietaisai gali neveikti. Daugiau informacijos klauskite Philips pardavëjo.

## **5. 12. 1 Programinës árangos atnaujinimo padëjëjas**

Ði funkcija padeda Jums atnaujinti televizoriaus programine jranga.

## **Televizoriaus atpaþinimas**

USB prietaisas turi atpažinti Jūsu televizoriu.

- **1.** Spauskite **Menu.**
- **2.** Spauskite rodyklę į dešinę.
- **3.** Spauskite rodyklę į viršų arba apačią ir pasirinkite **Software Update** (programinës įrangos atnaujinimas).
- **4.** Spauskite rodyklę į dešinę.

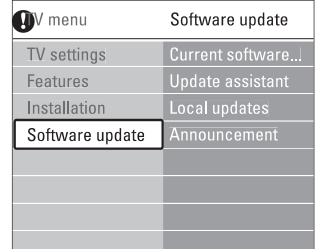

- **5.** Spauskite rodyklę į viršų arba apačią ir pasirinkite **Update assistant** (Programinės įrangos atnaujinimo padëjëjas).
- **6.** Spauskite rodyklę į dešinę.
- **7.** Spauskite **OK** norëdami patvirtinti.
- **8.** Ikiškite USB prietaisa i USB lizda televizoriaus šone.

Ekrane pasirodys pagrindinis meniu.

- **9.** Spauskite žalią mygtuką norėdami tęsti. Ekrane pasirodys žinutė informuojanti, kad televizorius sėkmingai įrašė savo atpažinimo duomenis į USB prietaisà.
- **10.** Dar kartą spauskite žalią mygtuką norėdami baigti.
- **11.** Atjunkite USB prietaisą nuo televizoriaus.są prie USB lizdo, esanèio televizoriaus ðone.

# **5 NAUDOKITËS SAVO TELEVIZORIUMI DAUGIAU**

#### **5.3.3 Vaizdo nustatymai**

Ðiame skyriuje apraðyta, kaip pareguliuoti vaizdo **nu**statymus.

- spauskite rodyklę į dešinę norėdami patekti į **1.** Spauskite **Menu** (Meniu) nuotolinio valdymo Settings (TV nustatymai) > **Picture** (Vaizdas) ir pultelyje pasirinkite TV menu (TV meniu) <sup>&</sup>gt; TV saraša.
- **2.** Spauskite rodyklę į viršų ar apačią norėdami pasirinkti nustatymà.

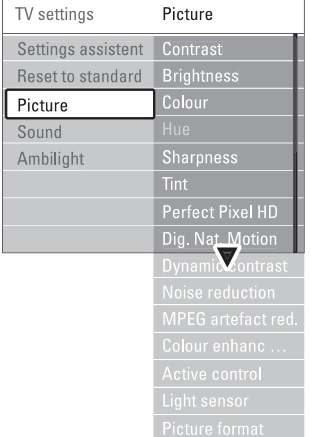

- **Contrast** (Kontrastas) Pakeičia šviesių vaizdo dalių ryškumo lygi, tačiau palieka tamsias dalis nepakeistas.  $\bullet$
- **Brightness** (Ryškumas) Keičia šviesumo lygį visame vaizde.
- **Colour** (Spalva) Keičia spalvu soti.  $\bullet$

 $\bullet$ 

0

- **Hue** (Atspalvių tonai) Jei NTSC transliuojamas, ðis reguliavimas kompensuoja spalvu pakeitimus.
- **Sharpness** (Aštrumas) Keičia smulkių detalių ryškumą.
	- (Atspalvis) **Tint** Nustato spalvu gama i Normal (Normali), Warm (Šilta - rausva) arba Cool (Šalta - melsva). Pasirinkite Custom (Kitas) norëdami patys nureguliuoti spalvu gama.
- **Custom tint** (Kitas atspalvis) Jei Tint (Atspalvio) meniu pasirinkote patys nustatyti spalvø gamà, jûs galite viskà sureguliuoti patys.

Spauskite žalią mygtuką norėdami pasirinkti atitinkamą stulpelj ir pakeisti reikšmę:

- R-WP red whitepoint
- G-WP green whitepoint -
- B-WP blue whitepoint
- R-BL red blacklevel

G-BL - green blacklevel -

- **Perfect Pixel HD** Ájungia ar iðjungia Perfect Pixel HD funkcijà, idealiausià vaizdo nustatymà.
- (Skaitmeninis natûralus **Digital Natural Motion** judëjimas) Sumažina mirgėjima ir atkuria tolygų judėjima, ypaè þiûrint kino filmus.

Galite pasirinkti Minimum (Minimalus), Maximum (Maksimalus) arba Off (Iðjungtas).

**100Hz skaidrus LCD**  $\bullet$ 

 $\bullet$ 

Jjungia ar išjungia 100Hz skaidrus LCD funkciją

**Dynamic contrast** (Dinaminis kontrastas) Pagerina vaizdo kontrasta ekrane, kai vaizdas ekrane keièiasi.  $\bullet$ 

Galite pasirinkti Minimum (Minimalus), Medium (Vidutinis), Maximum (Maksimalus) arba Off (Iðjungtas). Rekomenduojamas Medium (Vidutinis) Ivais.

- **Noise reduction** (Triukšmo šalinimas) Išfiltruoja ir sumažiną triukšmą vaizde. Galite pasirinkti Minimum (Minimalus), Medium (Vidutinis), Maximum (Maksimalus) arba Off (Iðjungtas).  $\bullet$
- (MPEG klaidø **MPEG artefact reduction** mažinimas) Pagerina skaitmeninių vaizdų perdavimą. Galite ájungti arba iðjungti.
- $\bullet$  **Colour enhancement** (Spalvų pagerinimas) Padaro spalvas gyvesnes ir pagerina detalių, ryškių spalvø ryðkumà. Galite pasirinkti Minimum (Minimalus), Medium (Vidutinis), Maximum (Maksimalus) arba Off (Iðjungtas). Rekomenduojamas Medium (Vidutinis) lygis.
- (Aktyvus valdymas) **Active control** Ištaiso jeinanti signala, kad būtų rodomas geriausias vaizdas. Ájungia arba iðjungia aktyvaus valdymo funkcijà.
- **•** Light sensor (Šviesos sensorius) Reguliuoja vaizdo ir ambilight nustatymus pagal apðvietimo sàlygas kambaryje.
- **Picture format** (Vaizdo formatas)  $\check{\mathsf{Z}}$ iūrėkite skyrelį **"5.3.4 Plačiaekranis vaizdo formatas"**  $\bullet$

#### **5.3.4 Plaèiaekranis vaizdo formatas**

Venkite juodų juostų ekrano šonuose arba viršuje ir apačioje. Pakeiskite vaizdo formata i toki, kuris pilnai užpildo ekrana.

**1.** Spauskite <del>©</del>, kad jjungtumėte Vaizdo formato (Picture format) meniu.

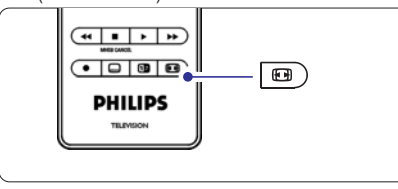

- **2.** Spauskite rodyklę į viršų arba apačią norėdami pasirinkti viena iš galimu vaizdo formatu.
- **3.** Spauskite rodyklę į viršų norėdami pakelti vaizdą aukštyn, kad dalinai uždengti subtitrai būtu geriau matomi.

# **Patarimas**

Automatinis nustatymas rekomenduojamas, kad kuo mažiau jums trukdytu.

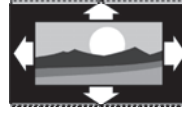

#### - **Automatinis formatas** nenaudoti su kompiuteriu. Padidina vaizda automatiškai. kad užpildytu ekrana. Subtitrai lieka matomi.

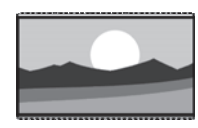

**Super zoom -** nenaudoti su HD. Paðalina juodas juostas nuo ekrano ðonø 4:3 transliacijø metu. Minimalus iðkraipymas.

**4:3** - nenaudoti su HD. Rodo klasikini 4:3 formata.

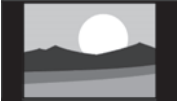

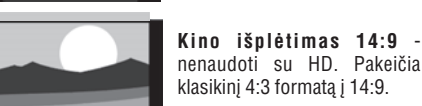

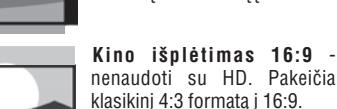

**Platus ekranas.** Ištempia 4:3 formata i 16:9.

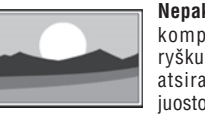

**Nepakeistas** (tik su DH ir kompiuteriu). Maksimalus ryðkumas. Iðkraipymai gali atsirasti ðonuose. Juodos juostos gali atsirasti žiūrint nuotraukas ið kompiuterio.

# **Pastaba**

Nepamirðkite pavadinti sujungimo Connection (Sujungimų) meniu. Žiūrėkite skyrelį **"7.4.3 Prietaisų pavadinimas"**

## **5.3.5 Garso nustatymai**

Ðiame skyriuje apraðyta, kaip pareguliuoti garso nustatymus.

- **1.** Spauskite **Menu** (Meniu) nuotolinio valdymo Settings (TV nustatymai) > **Sound** (Garsas) ir pultelyje ir pasirinkite TV menu (TV meniu) <sup>&</sup>gt; TV spauskite rodykle i dešine noredami patekti i saraša.
- **2.** Spauskite rodyklę į viršų ar žemyn norėdami pasirinkti nustatymà.

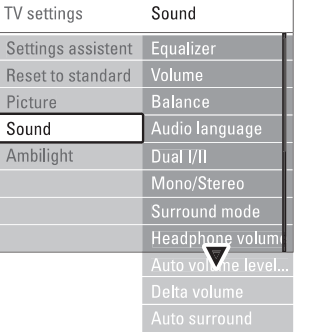

**Ekvalaizeris**  $\bullet$ 

Taip pat žiūrėkite skyrelį **"5.2.3 Greitojo prisijungimo meniu".** Keičia bosų ir žemų dažnių nustatymus. Pasirinkite atitinkama stulpeli norėdami pakeisti nustatyma.

#### **Garsumas**  $\bullet$

Installation (Įdiegimas) > **Preferences** Keičia garsumo Ivgi. Kai reguliuojate garsumą, simbolis ⊿ ir garsumo juostelė pasirodo. Jei norite, kad tai nebūtų rodoma, pasirinkite TV menu (TV meniu) <sup>&</sup>gt;  $(Nustatymai)$  ir spauskite rodykle i dešine norėdami patekti į saraša ir pasirinkite "Volume bar off" (Iðjungti garso juostelæ).

- **1.** Spauskite mygtukus į viršų arba apačią, kad pasirinktumëte garso (Volume) juostelæ.
- **2.** Spauskite rodyklę į dešinę norėdami įeiti.
- **3.** Pasirinkite **On** (Įjungta) norėdami aktyvuoti laikiną juostelës rodymà, kai reguliuojamas garsumas.

# **5 NAUDOKITËS SAVO TELEVIZORIUMI DAUGIAU**

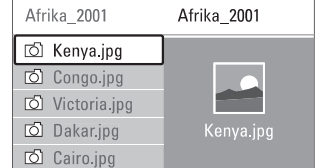

- **4.** Spauskite **OK** norėdami pažiūrėti nuotrauką arba pradëti nuotraukø kataloge demonstracijà.
- **5.** Spauskite **OK** norëdami padaryti pauzę demonstracijoje. Spauskite dar kartà norëdami tæsti.
- **6.** Spauskite vieną iš spalvotų mygtukų nuotolinio valdymo pultelyje norëdami atlikti atitinkamà funkcijà, parodytà ekrano apaèioje. Spauskite mëlynà mygtukà norëdami sustabdyti demonstracija ir peržiūrėti daugiau funkcijų. Jei funkcijø juosta dingo ið ekrano apaèios, spauskite bet kuri spalvota mygtuka ir ji vėl pasirodys.
- **7.** Spauskite rodyklę į kairę ir pasirinkite kitą nuotraukà ar albumà.

#### **Demonstracijos nustatymai**

- Rodo nuotraukos pavadinima, data, dydi ir kita nuotraukà demonstracijoje. - **Details / More details** (Detalës / Daugiau detaliø)
- pasirinkti ir **OK** norėdami aktyvuoti. Rodo galimu perėjimo efektu saraša. Spauskite rodykle í viršu arba žemyn noredami - **Transitions** (Perëjimai)
- Nustato laikà, po kurio keièiama nuotrauka: Short (trumpas), Medium (vidutinis) arba Long (Ilgas). - **Slide time** (Skaidrës laikas)
- Pasukti nuotraukà.  $\bullet$ **Rotate** (Pasukti)
- Parodo saraša galimu priartinimo variantų.  $\bullet$ **Zoom** (Priartinti) **Start/Show** (Pradėti/Demonstruoti)
- Sustabdyti ir ið naujo paleisti demonstracijà.  $\bullet$

## **5.10.4 Maþø nuotraukø perþiûra**

Peržiūrėti pasirinkto albumo nuotraukas mažu nuotrauku peržiūroje.

- **1.** Pasirinkite nuotraukų albumą.
- **2.** Spauskite rodyklę į dešinę norėdami įeiti į nuotrauku saraša.
- **3.** Spauskite žalią mygtuką.
- **4.** Spauskite rodyklę į kairę arba dešinę, aukštyn arba žemyn norėdami pažymėti nuotrauka.
- **5.** Spauskite **OK** norėdami peržiūrėti nuotrauką.
- **6.** Spauskite rodyklę į kairę norėdami sugrįžti į mažų nuotrauku peržiūra.
- **7.** Spauskite žalią mygtuką dar kartą norėdami grįžti į nuotraukų sąrašą.

USB | Afrika 2001 | Kenya.jpg

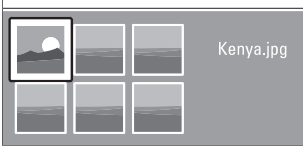

# **5.10.5 Muzikos klausymas**

Susiraskite savo muziką muzikos albume multimedijos meniu.

- **1.** Pažymėkite **Music** (Muzika) multimedijos meniu.
- **2.** Spauskite rodyklę į dešinę norėdami įeiti į muzikos katalogà.
- **3.** Spauskite rodyklę į viršų arba žemyn norėdami pasirinkti dainà ar muzikos albumà.
- **4.** Spauskite **OK** norėdami groti pasirinktą dainą leidžiant po to einančias albumo dainas albume groti ið eilës.

## **Muzikos nustatymai**

- Rodo failo pavadinimà.  $\bullet$ Details (Detalės)
- Kartoja visas dainas albume kol sustabdote arba kartoja vienà dainà kol Jûs sustabdote. - **Repeat one/ all** (Kartoti vienà / visus)
- Groja dainas atsitiktine tvarka. - **Shuffle** (Groti atsitiktinai)

## **5.10.6 Demonstracija su fonine muzika**

Žiūrėkite savo nuotrauku demonstracija su savo mëgstama fonine muzika.

- **1.** Pasirinkite dainų albumą ir spauskite **OK.**
- **2.** Pasirinkite nuotraukų albumą nuotraukų kataloge ir spauskite **OK**.

# **5.10 Nuotraukø, MP3 ir kt. perþiûra ir demonstracija**

Jūs galite peržiūrėti nuotraukas ar klausyti muzikos, iðsaugotos USB prietaise (nepridedamas prie televizoriaus). Jūs galite peržiūrėti nuotraukas kaip demonstracijà arba klausyti paties sukurto muzikos grojaraðèio.

# **Pastaba**

Philips negali bûti laikoma atsakinga, jei Jûsø USB prietaisas nëra palaikomas Philips. Philips neprisiima atsakomybės už žala ar duomenų praradima.

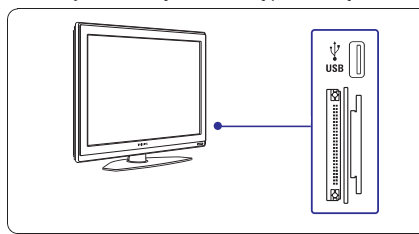

# **5.10.1 USB prietaiso prijungimas**

#### **Atsargiai**

Duomenø, esanèiø kortelëje, apsauga

- Niekada nelieskite kitokios medžiagos nei kortelės korpusas pavirðiaus, esanèio kortelës galinëje dalyje.  $\bullet$
- Visuomet ástatykite kortelæ tik tinkama puse.  $\bullet$ Klaida ástatant kortelæ gali lemti kortelës ir prietaiso gedimus.

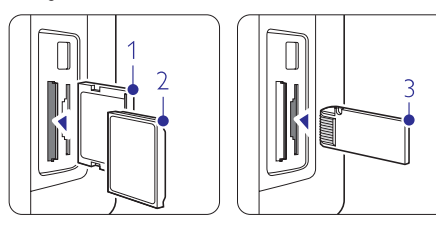

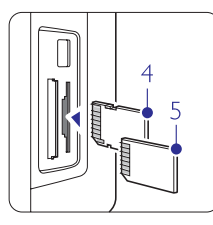

- 1. Compact Flash kortelë 2. Microdrive kortelë 3. Memory stick kortelë
- 4. SD Card (SD kortelë) 5. Multimedia Card (Multimedia kortelë) 6. Smart Media kortelë

 $\overline{6}$ 

- $\bullet$  Neleiskite, kad kortelė būtų paveikta aukšto slėgio ar stipriu smūgiu.
- Kortelës ar prietaiso blogas veikimas gali lemti duomenø praradimà ar kortelës gedimà.  $\bullet$

Jkiškite prietaisa i lizda televizoriaus šone, kai televizorius ájungtas. Pagrindinis meniu pasirodo automatiðkai ir USB prietaiso pavadinimas paryðkinamas ðalia **Multimedia.**

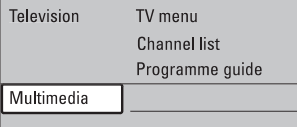

# **5.10.2 USB prietaiso iðjungimas**

# **Áspëjimas**

 $T_f$ 

Norëdami iðvengti USB prietaiso ar atminties kortelës pažeidimu, visuomet išjunkite meniu ekrane ir palaukite penkias sekundes prieš išimdami prietaisą ar kortelę.

- **1.** Spauskite **Menu** norėdami išeiti iš meniu.
- **2.** Išimkite USB prietaisą ar atminties kortelę.

# **5.10.3 Nuotraukø perþiûra**

Multimedijos meniu rodo failus, kuriuos turite iðsaugojæ savo USB prietaise ar atminties kortelëje.

**1.** Spauskite rodyklę į dešinę norėdami įeiti į Multimedijos meniu. **Picture** (Nuotraukos) yra paryškinta.

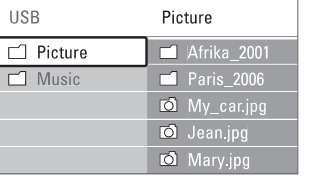

- **2.** Spauskite rodyklę į dešinę norėdami įeiti į nuotrauku kataloga
- **3.** Spauskite rodyklę į viršų arba apačią norėdami pasirinkti nuotrauką ar nuotraukų albumą USB prietaise ar atminties kortelëje.

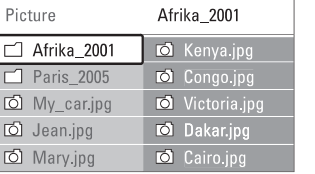

# **5 NAUDOKITËS SAVO TELEVIZORIUMI DAUGIAU**

#### $\bullet$ **Balansas**

Nustato balansà tarp kairës ir deðinës pusës garsiakalbių, kad geriausiai tiktų jūsų klausymosi pozicijai.

 $\bullet$ **Audio kalba**

Kai skaitmeniniai kanalai jdiegiami ir transliuojami, kalbų, kuriomis galima žiūrėti programą, sarašas rodomas. Taip pat žiūrėkite skyreli "5.2.3 Greitojo prisijungimo meniu". Norëdami pakeisti kalbà visam laikui, žiūrėkite skyrelį **"6 Kanalų ádiegimas".**

 $\bullet$ **Dual I / II**

 $\bullet$ 

 $\bullet$ 

Jei transliuojama, galite pasirinkti vieną iš dviejų skirtingų transliacijos kalbų.

- **Mono / stereo** Jei stereo transliacija galima, jûs galite pasirinkti Mono arba Stereo garsà tam kanalui.
- **Surround reþimas** Pasirinkite, norëdami pasirinkti labiau erdvini garsà, jei toks transliuojamas ið prijungto prietaiso.
- $\bullet$ **Ausiniø garsumas**

Keičia ausinių garsumą. Jei norite nutildyti televizoriaus garsiakalbius, spauskite 咪 nuotolinio valdymo pultelyje.

- **Automatinis garsumo reguliatorius** Sumažina staigius garso pokyčius reklaminių pauziu pradžioje arba perjungiant kanalus. Jiunkite arba iðjunkite.
- **Garsumo skirtumas**

Išlygina garsumo skirtumus tarp kanalu ar prijungtu prietaisu.

- **1.** Perjunkite kanalą ar pasirinkite pageidaujamą prietaisà, kuriam norite iðlyginti garsumà.
- **2.** Pasirinkite **Delta volume** (Garsumo skirtumas) garso meniu ir pakeiskite garsumo lygį.

- **Automatinis surround** Automatiškai periungia i geriausia erdvini garsa atitinkamai pagal transliacija. Jiunkite arba išiunkite.

# **5.4 Ambilight**

Ðiame skyriuje apraðyta, kaip pareguliuoti Ambilight nustatymus.

- **1.** Spauskite **Menu** (Meniu) nuotolinio valdymo pultelyje ir pasirinkite TV menu (TV meniu) <sup>&</sup>gt; TV Settings (TV nustatymai) > **Ambilight** ir spauskite rodykle i dešine norėdami patekti į saraša.
- **2.** Spauskite rodyklę į viršų arba žemyn norėdami pasirinkti nustatymà.

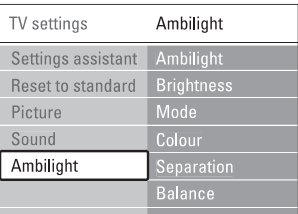

- **Ambilight** Ájungia ar iðjungia Ambilight funkcijà.
- $\bullet$ **Ryðkumas**

 $\bullet$ 

 $\bullet$ 

- Keičia Ambilight šviesos stiprumą.
- **Reþimas** Jūs galite pasirinkti vieną iš keturių Ambilight režimų: **spalvotas, švelnus, vidutinis,**<br>**dinamiškas.** Žiūrėkite skyrelį "**4.7 Ambilight spalvotas, ðvelnus, vidutinis,**  $režimo$  *pasirinkimas*".
- $\bullet$ **Spalva**

Jei pasirinkote spalvota režima režimu meniu, jūs galite pasirinkti nuolatinæ spalvà ið sàraðo arba sukurti savo spalvà.

- **Ðilta balta** -
- **Ðalta balta** -
- **Mëlyna** -

# **Mano spalva (Custom)** -

Pasirinkæ Custom (Mano spalva) jûs galite susikurti savo spalvà.

- **1.** Pasirinkite **Saturation** (Sotis) ir nustatykite aukštą reikðmæ.
- **2.** Pasirinkite **Palette** (Paletė) ir pasirinkite reikšmę nuo 0 iki 100 (slinkdami juosta spalva keisite iš raudonos i geltona, žalia, mėlyna).
- **Atskyrimas**

Nustato spalvos skirtumà tarp kairës ir deðinës ekrano pusiø, jei ðvelnus, vidutinis ar dinamiðkas nustatymas pasirenkamas režimu meniu. Išjungus atskyrimà rodomas dinamiðkas, taèiau vienspalvis Ambilight.

- Spalvos pabrėžimas Pabrėžia spalvos ryškumą, kad būtų išgautas dar didesnis efektas, jei ðvelnus, vidutinis ar dinamiškas nustatymas pasirenkamas režimu meniu.
- **Balansas**

Panašiai kaip garso balansas, nustato Ambilight lygi ekrano pusëse.

## **Atsargiai**

Norėdami išvengti prasto infraraudonųjų spindulių nuotolinio valdymo pulteliø veikimo, statykite savo prietaisus toliau nuo Ambilight.

#### **Televizoriaus budëjimo reþimas su Ambilight**

Kai televizorius yra budėjimo režime, jūs galite jiungti Ambilight. Tokiu atveju Ambilight galimas tik kaip viena nuolatinë spalva.

- **1.** Spauskite **Ambilight** nuotolinio valdymo pultelyje, kai televizorius yra budėjimo režime.
- **2.** Spauskite **Mode** (Režimas) pakartotinai norėdami pasirinkti galimą spalvą.

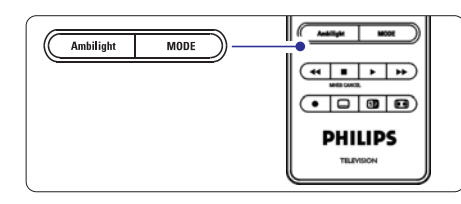

# **5.5 Teletekstas**

Jûsø televizorius turi 1200 puslapius atminties, kurioje saugomi teleteksto puslapiai ir sub-puslapiai, kad bûtø sumažintas laukimo laikas.

**"4.6 Teleteksto puslapio pasirinkimas".** Norëdami pasirinkti teleteksto puslapi, skaitykite skyreli

## **5.5.1 Puslapio numerio sub-puslapiø pasirinkimas**

Teleteksto puslapio numeris gali turėti keletą subpuslapiø. Ðie puslapiai rodomi juostelëje ðalia pagrindinio puslapio numerio.

- **1.** Spauskite  $\blacksquare$ .
- **2.** Pasirinkite teleteksto puslapį.
- **3.** Spauskite rodyklę į kairę arba į dešinę norėdami pasirinkti sub-puslapj.

#### **5.5.2 Teleteksto transliacijø turinio pasirinkimas**

Teleteksto turinys nėra transliuojamas visų televizijos kanalu. Jūs galite lengvai pereiti nuo vieno dalyko prie kito nenaudodami puslapiu numeriu.

- **1.** Spauskite  $\blacksquare$ .
- **2.** Spauskite 다. Puslapiu turinys parodomas.
- **3.** Spauskite rodykles į viršų ar apačią, aukštyn ar þemyn norëdami pasirinkti dalykà.
- **4.** Spauskite **OK** norėdami peržiūrėti puslapį.

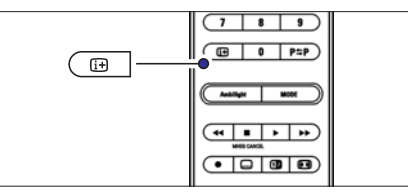

## **5.5.3 Dvigubo vaizdo teletekstas**

Jûs galite þiûrëti teletekstà ir matyti kanalo transliacijà vienà ðalia kito.

- **1.** Spauskite **12** norėdami įjungti dvigubo vaizdo teletekstà.
- **2.** Spauskite **D** dar kartą norėdami pamatyti įprastą teletekstà.
- **3.** Spauskite norėdami išjungti teletekstą.

# **5 NAUDOKITËS SAVO TELEVIZORIUMI DAUGIAU**

#### **Vieno ar daugiau kanalø ir prijungtø prietaisø rakinimas**

- **1.** Pasirinkite **Custom lock** (Asmenis užraktas).
- **2.** Spauskite rodyklę į dešinę norėdami įeiti.
- **3.** Spauskite rodyklę į viršų arba apačią norėdami pasirinkti **Channel lock** (Kanalų rakinimas).
- **4.** Spauskite rodyklę į dešinę.
- **5.** Spauskite rodyklę į viršų arba apačią norėdami pasirinkti kanalą(us), kuriuos norite užrakinti ar atrakinti.
- **6.** Kas kartą spauskite **OK** norėdami užrakinti ar atrakinti kanalà.

#### **Amþiaus reitingo nustatymas skaitmeniniams kanalams**

Kai kurie skaitmeniniai transliuotojai reitinguoja savo programas (priklausomai nuo ðalies). Kai reitingas didesnis nei Jūsu vaiku amžius, programa bus rakinama.

- **1.** Pasirinkite **Custom lock** (Asmenis užraktas).
- **2.** Spauskite rodyklę į dešinę norėdami įeiti.
- **3.** Spauskite rodyklę į viršų arba apačią norėdami pasirinkti P**arental rating** (Kanalų reitingavimas).
- **4.** Spauskite rodyklę į dešinę.
- **5.** Spauskite rodyklę į viršų arba apačią norėdami pasirinkti amžiaus reitingą.
- **6.** Spauskite **Menu** (Meniu) norėdami išeiti iš užrakto meniu.

# **5.9 Subtitrai**

Kiekvienam televizijos kanalui gali bûti nustatyti subtitrai ið teleteksto arba DVB-T transliacijos. Jei skaitmeniniai kanalai yra idiegti ir transliuojami. Jūs galite pasirinkti pageidaujamą subtitrų kalbą.

#### **5.9.1 Analoginiø kanalø subtitravimas**

- **1.** Pasirinkite analoginį televizijos kanalą.
- **2.** Spauskite norėdami perjungti į teletekstą.
- **3.** Įveskite trijų skaitmenų teleteksto puslapio numerį.
- **4.** Spauskite norėdami išjungti teletekstą.

# **Pastaba**

Teleteksto subtitru puslapiai turi būti nustatyti atskirai kiekvienam analoginiam kanalui atskirai.

#### **5.9.2 Subtitrø ájungimas ir iðjungimas**

**1.** Spauskite **Menu** (Meniu) nuotolinio valdymo Features (Bruožai) > **Subtitle** (Subtitrai) ir pultelyje ir pasirinkite TV menu (TV meniu) <sup>&</sup>gt; spauskite rodykle i dešine norėdami jeiti į sarašą.

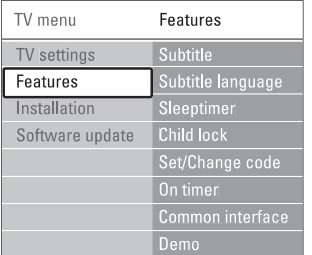

- **2.** Spauskite rodyklę į viršų arba apačią norėdami pasirinkti **On** (Įjungti), kad subtitrai būtų rodomi nuolat arba **On during mute** (Įjungti, kai išjungtas garsas) norëdami rodyti subtitrus tik kai garsas yra nutildytas naudojant ''' mygtuką nuotolinio valdymo pultelyje.
- **3.** Spauskite rodyklę į kairę norėdami sugrįžti į Features (Bruožai) meniu.

# **Patarimas**

**Option** nuotolinio valdymo pultelyje. Žiūrėkite skyrelį **"5.2.3 Greito prisijungimo meniu".** Pasirinkite Subtitle (Subtitru) meniu tiesiogiai paspaude

## **5.9.3 Skaitmeniniø kanalø subtitrø kalba**

Jei subtitrø transliavimas galimas kartu su skaitmeniniu kanalu, tuomet Jûs galite pasirinkti pageidaujamà kalbà iš siūlomu. Pirmenybinė subtitru kalba, kuria nustatėte ádiegimo metu, bus laikinai pakeista.

- **1.** Spauskite **Menu** (Meniu) nuotolinio valdymo Features (Bruožai) > **Subtitle language** (Subtitrų pultelyje ir pasirinkite TV menu (TV meniu) <sup>&</sup>gt; kalba) ir spauskite rodykle į dešinę norėdami jeiti į galimu kalbu saraša.
- **2.** Spauskite rodyklę į viršų arba apačią norėdami pasirinkti subtitrų kalbą.
- **3.** Spauskite **OK**.

# **Patarimas**

paspaudę **Option** nuotolinio valdymo pultelyje. Žiūrėkite skyrelį **"5.2.3 Greito prisijungimo meniu".** Jūs galite pasiekti subtitrų kalbos meniu tiesiogiai

# **5.8 Laikmaèiai ir uþraktai**

Šiame skyriuje aprašyta, kaip jjungti ar išjungti televizoriu iš anksto nustatytu laiku arba kaip užrakinti ar atrakinti televizoriu.

#### **5.8.1 Automatinis perjungimas á budëjimo reþimà**

Laikmatis perjungia televizorių į budėjimo režimą praëjus nustatytam laikui.

- **1.** Spauskite **Menu** (Meniu) nuotolinio valdymo Features (Bruožai) > **Sleeptimer** (Miego laikmatis) pultelyje ir pasirinkite TV menu (TV meniu) <sup>&</sup>gt; ir spauskite rodykle i dešine norëdami jeiti i miego laikmačio juostele.
- **2.** Spauskite rodyklę į viršų arba apačią norėdami nustatyti laikà iki 180 minuèiø 5 minuèiø intervalais. Jei nustatytas ties 0 minučiu, vadinasi, laikmatis iðjungtas.

Jūs visuomet galite išjungti televizoriu anksčiau arba iš naujo nustatyti laikà, kai laikmatis skaièiuoja laikà atgal.

#### **5.8.2 Automatinis televizoriaus ájungimas**

Jjungimo laikmatis jjungia televizorių nustatytu laiku nustatyta kanala (iš budėjimo režimo).

- **1.** Spauskite **Menu** (Meniu) nuotolinio valdymo Features (Bruožai) > **On timer** (Įjungimo laikmatis) pultelyje ir pasirinkite TV menu (TV meniu) <sup>&</sup>gt; ir spauskite rodykle i dešine norėdami ieiti i ájungimo laikmaèio meniu.
- **2.** Naudodamiesi rodyklėmis į viršų, žemyn, kairėn, dešinėn pasirinkite ir jeikite į meniu dalykus po vienà, norëdami nustatyti kanalà, savaitës dienà arba kasdien ir jiungimo laika.
- **3.** Spauskite **OK** norėdami patvirtinti.
- **4.** Spauskite **Menu** (Meniu) norėdami išeiti iš meniu.

# **Patarimas**

Norėdami išjungti įjungimo laikmatį, pasirinkite Off (Išjungti) jiungimo laikmačio meniu.

## **5.8.3 Kanalø ir programø uþrakinimas**

Jūs galite užrakinti kanalus ir/ arba programas iš prijungtu prietaisu norėdami, kad vaikai ju nežiūrėtu. Užrakinkite ir atrakinkite keturiu skaitmenu kodu.

#### **Nustatyti ar pakeisti kodà**

- **1.** Spauskite **Menu** (Meniu) nuotolinio valdymo Features (Bruožai) > **Set or Change code** (Nustatyti pultelyje ir pasirinkite TV menu (TV meniu) <sup>&</sup>gt; ar keisti koda) ir spauskite rodykle i dešine norëdami ivesti koda.
- **2.** Įveskite savo kodą naudodamiesi skaičių mygtukais

**Features** (Bruožų) meniu pasirodo pakartotinai patvirtindamas, kad Jûsø kodas buvo sukurtas ar pakeistas.

## **Pamirðote savo kodà?**

- **1.** Pasirinkite **Change code** (Pakeisti kodą).
- **2.** Spauskite rodyklę į dešinę.
- **3.** Įveskite anuliuojamajį kodą 8-8-8-8.
- **4.** Jveskite savo naująjį asmeninį kodą.
- **5.** Patvirtinkite savo naująjį įvestą kodą.
- Senasis kodas yra iðtrinamas, <sup>o</sup> naujasis kodas išsaugomas.

#### **5.8.4 Uþrakto nuo vaikø ájungimas ir iðjungimas**

Jei Jūsu kodas nustatytas, Jūs galite užrakinti visus kanalus ir prietaisus, užrakinti specifini kanala ar prietaisà, nustatyti laikà, po kurio visi kanalai ir prietaisai užrakinami arba jveskite savo vaikų amžių kanalø atskyrimui pagal reitingus, kai skaitmeniniai kanalai yra įdiegiami ir transliuojami.

- **1.** Spauskite **Menu** (Meniu) nuotolinio valdymo Features (Bruožai) > **Child lock** (Užraktas nuo pultelyje ir pasirinkite TV menu (TV meniu) <sup>&</sup>gt; vaikų) ir spauskite rodyklę į dešinę norėdami įvesti kodà.
- **2.** Įveskite kodą naudodamiesi skaičių mygtukais.
- **3.** Pasirinkite vieną iš nustatymų.
- **4.** Spauskite rodyklę į dešinę.

#### **Visø kanalø ir prijungtø prietaisø uþrakinimas ar atrakinimas**

- **1.** Pasirinkite **Lock** (Užrakinti) arba **Unlock** (Atrakinti).
- **2.** Spauskite **OK**.

#### **Tam tikros programos arba visø programø nuo tam tikro laiko rakinimas**

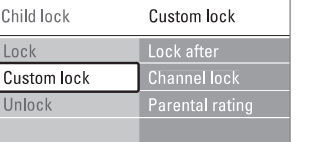

- **1.** Pasirinkite **Custom lock** (Asmenis užraktas).
- **2.** Spauskite rodyklę į dešinę norėdami jeiti į Custom lock (Asmeninio užrakto) meniu
- **3.** Spauskite rodyklę į dešinę dar kartą norėdami į Lock after (Užrakinti po) meniu.
- **4.** Pasirinkite **On** (Įjungti) norėdami įjungti rakinimo laikmati.
- **5.** Spauskite rodyklę į kairę.
- **6.** Pasirinkite **Time** (Laikas).
- **7.** Spauskite rodyklę į dešinę.
- **8.** Jveskite laika naudodamies rodyklėmis į viršų, apaèià, deðinën.
- **9.** Spauskite **OK**.

# **5 NAUDOKITËS SAVO TELEVIZORIUMI DAUGIAU**

## **5.5.4 Paieðka teletekste**

Greitai pereikite prie dalyko, susieto su keliais puslapiais, arba ješkokite specifiniu žodžiu teleteksto **pu**slapiuose.

- **1.** Spauskite  $\equiv$ .
- **2.** Spauskite **OK** norėdami paryškinti pirmąjį žodį ar numeri.
- **3.** Spauskite rodykles í viršų ar apačią, aukštyn ar žemyn norėdami pereiti prie kito žodžio ar puslapio numerio.
- **4.** Spauskite **OK** norėdami ieškoti puslapio, kuriame yra paryškintas žodis ar numeris.
- **5.** Spauskite rodyklę į viršų, kol joks žodis ar numeris nebebus pažymėtas, jei norite baigti paieška.

#### **5.5.5 Teleteksto puslapiø padidinimas**

Kad bûtø patogiau skaityti, Jûs galite padidinti teleteksto puslapius.

- **1.** Spauskite  $\equiv$  ir pasirinkite teleteksto puslapį.
- **2.** Spauskite **Option** (Pasirinkimai) nuotolinio valdymo pultelyje norëdami padidinti virðutinæ puslapio dalá.
- **3.** Spauskite **Option** (Pasirinkimai) dar kartą norëdami padidinti apatine puslapio dali.
- **4.** Spauskite rodyklę į viršų ar apačią norėdami naršyti po padidinta puslapi.
- **5.** Spauskite **Option** (Pasirinkimai) dar kartą norėdami sugrįžti į normalų puslapio dydį.

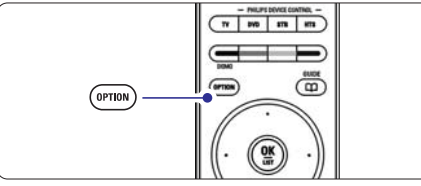

## **5.5.6 Teleteksto meniu**

Naudodamiesi nustatymais teleteksto meniu, Jûs galite pamatyti paslëptà informacijà, leisti puslapiams keistis automatiškai ir keisti ženklu nustatymus.

- **Reveal** (Atskleisti) Paslėpti arba atskleisti informacija puslapiuose. tokią kaip mįslių ir galvosūkių sprendimai.
- (Puslapiø vertimas) **Cycle subpages** Jei pasirinktame puslapyje yra sub-puslapių, Jūs galite nustatyti, kad puslapiai keistusi automatiškai.
- **Language** (Kalba)

Kai kurios kalbos naudoja skirtingus kalbos ženklu rinkinius. Pasirinkite atitinkamà grupæ, kad tekstas bûtø rodomas teisingai.

- **1.** Spauskite  $\blacksquare$ .
- **2.** Spauskite **Menu** (Meniu).

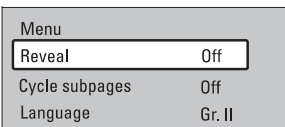

- **3.** Spauskite rodyklę į viršų arba žemyn norėdami pasirinkti reikiamà nustatymà.
- **4.** Spauskite **OK** norėdami pakeisti nustatymą.
- **5.** Spauskite **Menu** (Meniu) norėdami išeiti iš teleteksto meniu.
- **6.** Spauskite norėdami išjungti teletekstą.

# **5.5.7 Teletekstas 2.5**

Jei toks teletekstas yra transliuojamas Jūsų televizijos, jis siūlo daugiau spalvu ir geresne grafika.

Teletekstas 2.5 pagal gamyklinius nustatymus yra ijungtas.

- **1.** Spauskite **Menu** (Meniu) nuotolinio valdymo  $>$  **Teletext 2.5** ir spauskite rodyklę į dešinę pultelyje ir pasirinkite TV menu (TV meniu) <sup>&</sup>gt; Installation (Idiegimas) > Preferences (Nustatymai) norëdami jeiti i saraša.
- **2.** Pasirinkite on (jjungti) arba off (išjungti).

# **5.6 Mëgstamiausiø kanalø sàraðø sukûrimas**

Jūs galite matyti visu kanalu saraša arba susikurti savo mėgstamų kanalų ir radijo stočių sarašą. Pavyzdžiui, kiekvienas ðeimos narys gali susikurti savo mėgstamiausiųjų saraša.

**1.** Spauskite **OK**.

Pirma karta, pabaigus jdiegima, All channels (Visi kanalai) sarašas rodomas. Kitais atveiais jums bus rodomas paskutinis naudotas megstamiausiuju sarašas.

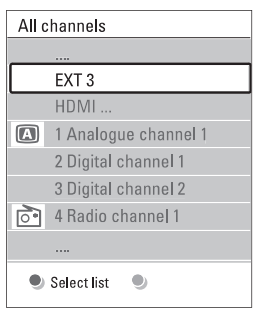

- **2.** Spauskite raudoną mygtuką norėdami pamatyti mėgstamiausiųjų sąrašus.
- **3.** Spauskite rodyklę į viršų arba apačią norėdami pasirinkti sàraðà.
- **4.** Spauskite **OK**. Pasirinktas megstamiausiuju sarašas parodomas.
- **5.** Spauskite **OK** dar kartą norėdami išeiti.

# **5.6.2 Mëgstamiausiøjø sàraðo sukûrimas**

Sukurkite ir keiskite savo mėgstamiausiųjų saraša.

- **1.** Spauskite **OK**. Rodomas paskutinis naudotas megstamiausiyju sàraðas.
- **2.** Spauskite raudonąjį mygtuką, kad pamatytumėte visus mėgstamiausiųjų sarašus.
- **3.** Spauskite rodyklę į viršų arba apačią norėdami pasirinkti kanalà.
- **4.** Spauskite **OK**.
- **5.** Spauskite žaliaji mygtuką, kad patektumėte į Edit (redagavimo) režima. Pasirinktame saraše matysite pilnà kanalø sàraðà.
- **6.** Spauskite rodyklę į viršų arba apačią norėdami pažymėti kanala.
- **7.** Spauskite **OK**, kad pasirinktumėte (atšauktumėte) pažymėtaji kanala. Kanalas bus itrauktas i (išmestas iš) pasirinktaji sàraðà.
- **8.** Dar kartą paspauskite žaliąjį mygtuką, kad išeitumėte iš Edit (redagavimo) režimo. Modifikuotas sàraðas rodomas ekrane.

**2.** Spauskite rodyklę į viršų arba apačią norėdami pasirinkti kanalà.

Rodomas paskutinis naudotas megstamiausiuju

**5.6.3 Kanalo pasirinkimas ið mëgstamiausiøjø**

**3.** Spauskite **OK**.

**1.** Spauskite **OK**.

**sàraðo**

sarašas.

Televizorius persijungia į tą kanalą.

# **Patarimas**

- $\bullet$  Naudokite **-P+** norėdami pereiti per TV kanalus pasirinktame mënstamiausiuju saraše.  $\bullet$
- Naudodamiesi skaièiø mygtukais Jûs galite pasirinkti bet kurj kanala, net jei jis nėra Jūsų megstamiausiuju saraše.  $\bullet$

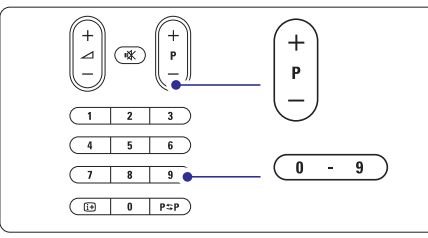

# **5 NAUDOKITËS SAVO TELEVIZORIUMI DAUGIAU**

# **5.7 Elektroninis programø gidas (EPG)**

Elektroninis programų gidas suteikia jums galimybę greitai ir lengvai peržiūrėti galimų skaitmeninių programø sàraðà. Jûs galite narðyti, pasirinkti ir peržiūrėti programas pagal laika, pavadinimą ar žanrą. EPG yra dviejø tipø: "Now and Next" (Dabar ir toliau) ir "7 or 8 day"  $(7 \text{ ar } 8 \text{ dienu})$ .

Kai skaitmeniniai kanalai idiegiami ir transliuojami, EPG **yra galimas. "Now and Next"** visuomet yra galimas, o galimas tik kai kuriose ðalyse. **"7 or 8 day"**

Su EPG meniu jûs galite:

- $\bullet$  pamatyti šiuo metu transliuojamų TV programų saraša
- matyti sekanèià programà  $\bullet$
- grupuoti programas pagal žanrą  $\bullet$
- nustatyti priminimus, kada prasidës tam tikros programos  $\bullet$ 
	- nustatyti mëgstamus EPG kanalus
- ir t.t.  $\bullet$

 $\bullet$ 

## **5.7.1 EPG ájungimas**

## **1.** Spauskite  $\mathsf{L}\mathsf{L}$ .

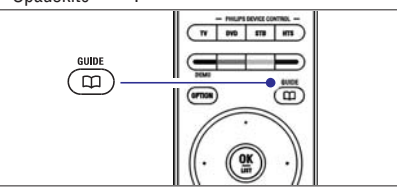

#### Rodomas ðis EPG:

## **"Now and Next" EPG**

Detali informacija apie dabar rodomà programà yra rodoma.

26 RRC Tue., 12 Sep  $09:17$ Title : Commonwealth Games  $lnf_0$ : 7:50 - 12:30 : 280 min  $\bullet$  Exit  $\bullet$  Next  $\qquad \qquad \bullet$  $\bullet$ Press P+ to change channel.

# Arba

 $\bullet$ 

# **"7 or 8 day" EPG**

EPG duomenu priėmimas gali šiek tiek užtrukti. TV programu sarašas rodys:

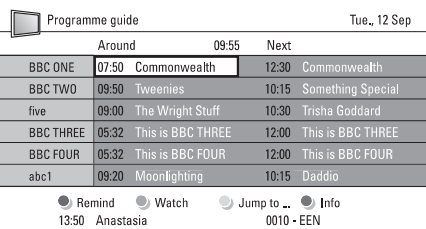

- **2.** Naudodamiesi spalvotais mygtukais aktyvuokite galimus veiksmus ekrano apaèioje.
- **Next** (Sekantis): parodyti informaciją apie sekančią programà.  $\bullet$
- **Remind** (Priminti): pažymėti arba nuimti žymą nuo programos priminimo.  $\bullet$
- **Watch** (Žiūrėti): žiūrėti ar klausyti dabartinės programos.
- **Jump to..** (Peršokti prie): pereiti prie kitos arba prieð tai buvusios dienos.  $\bullet$
- **Info** (Informacija): rodyti informaciją apie pasirinktà programà (jei ámanoma).  $\bullet$
- **3.** Spauskite 니니 norėdami išeiti iš EPG.

# **5.7.2 Daugiau apie "7 or 8 day" EPG**

Paieška pagal žanra, suplanuoti priminimai ir t.t. yra valdomi programų gido meniu.

- **1.** Spauskite LIJ nuotolinio valdymo pultelyje.
- **2.** Spauskite **Menu** (Meniu). Programos gido meniu pasirodo ekrane.

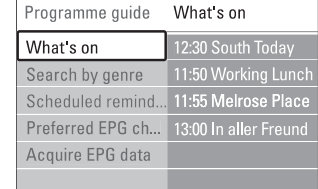

- **3.** Spauskite rodyklę į viršų arba apačią norėdami pasirinkti meniu nustatymà.
- **4.** Spauskite rodykle i dešine norėdami ieiti.
- **5.** Spauskite rodykle í viršu arba apačia noredami pasirinkti.
- **6.** Spauskite **OK** norėdami aktyvuoti arba spauskite žalia mygtuka norėdami peržiūrėti.
- **7.** Spauskite 니니 norėdami išeiti iš EPG.
- **Pastaba**

Tik tie kanalai, kurie yra pažymėti kaip Pirmenybiniai EPG kanalai rodomi programø gido meniu.